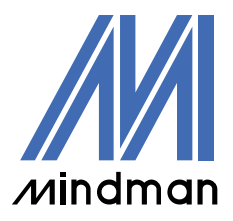

# *DRIVER*

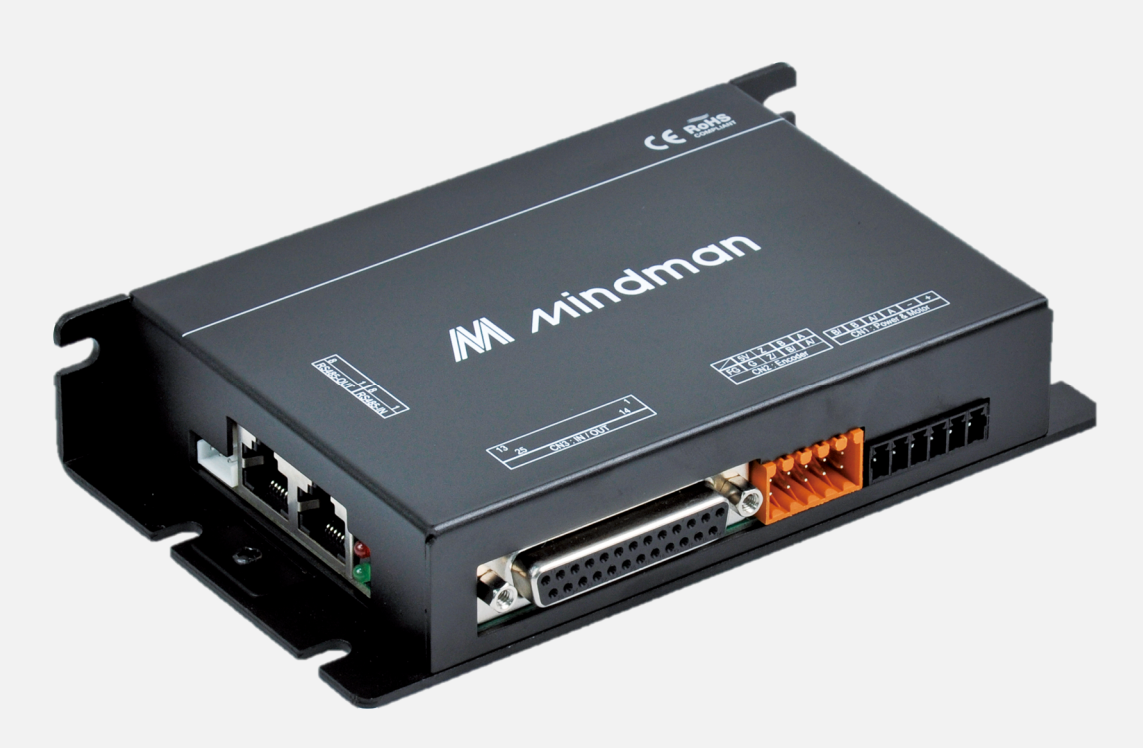

# **....CM20** 系列**....**

# 使用者手冊

閉迴路步進馬達驅動器

Ver. 2023010

# 目錄

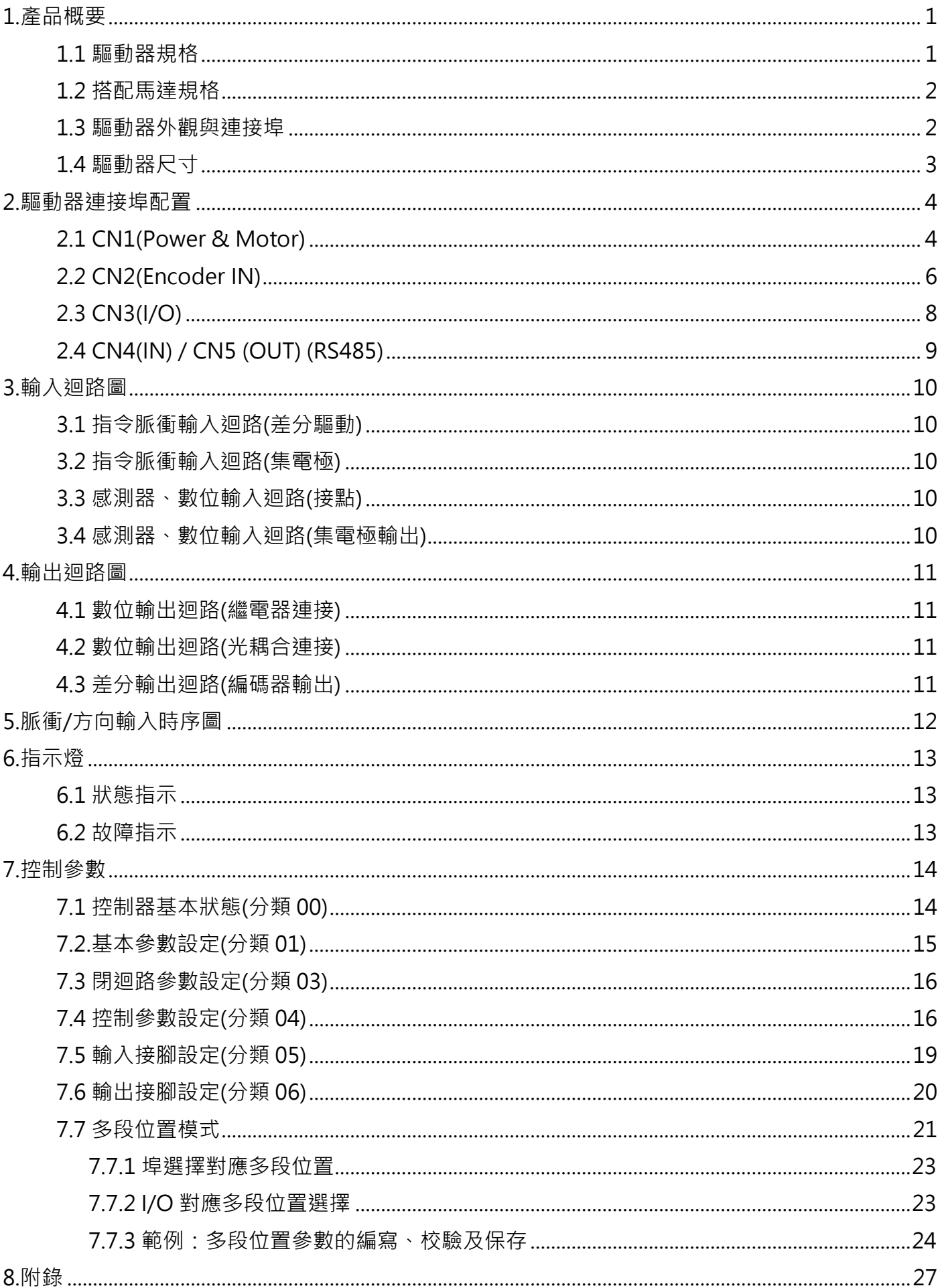

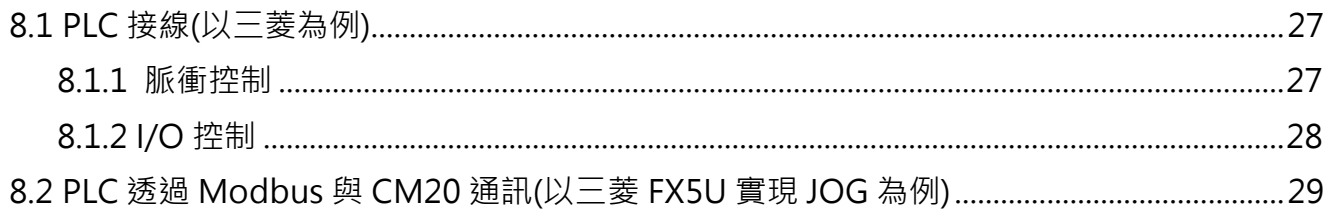

# 1.1 驅動器規格

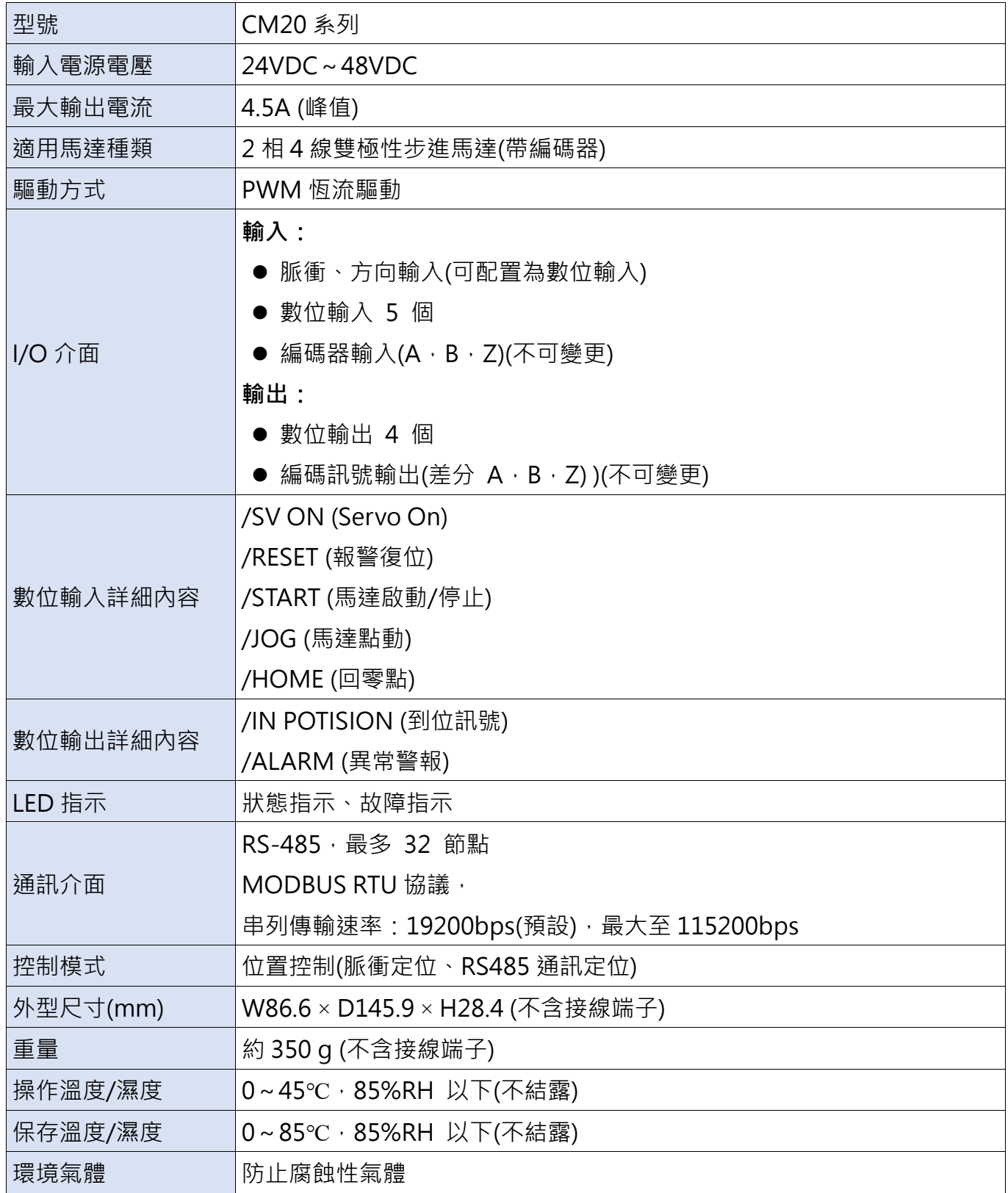

# 1.2 搭配馬達規格

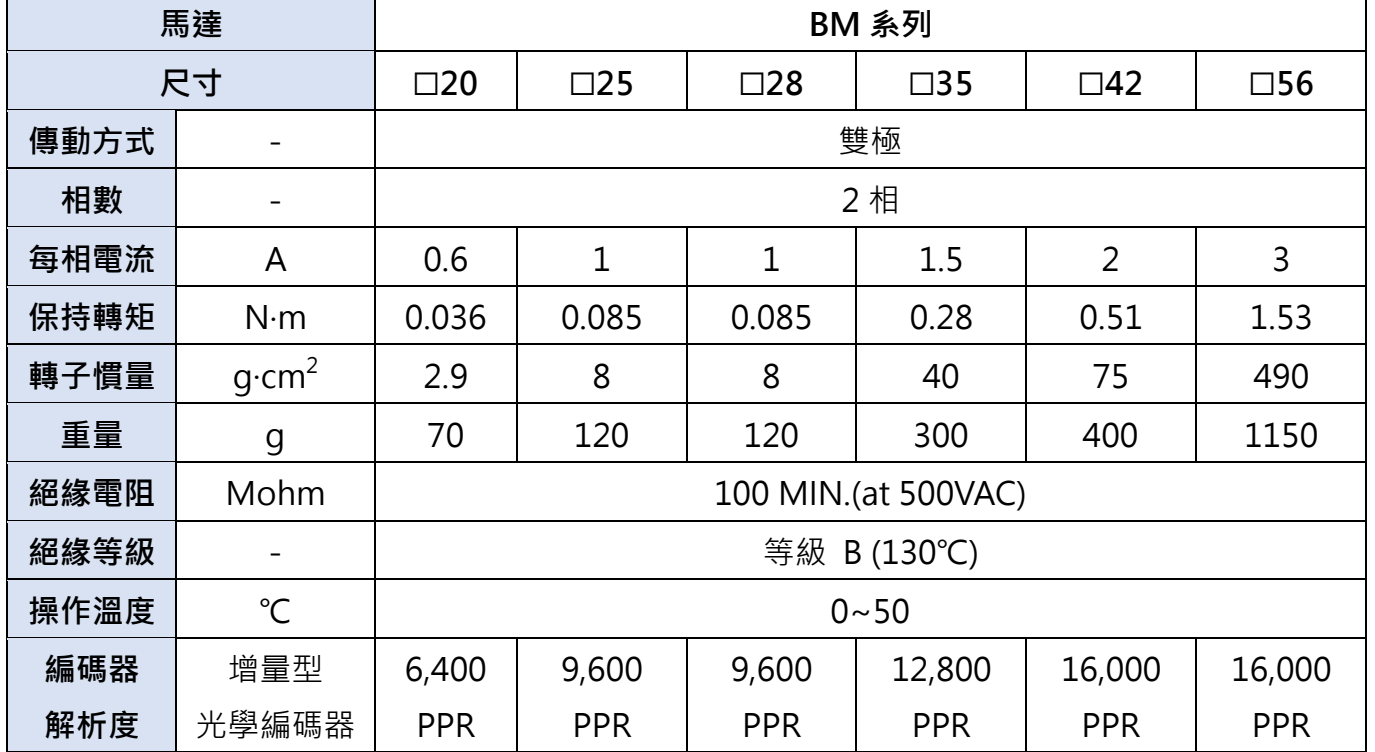

# 1.3 驅動器外觀與連接埠

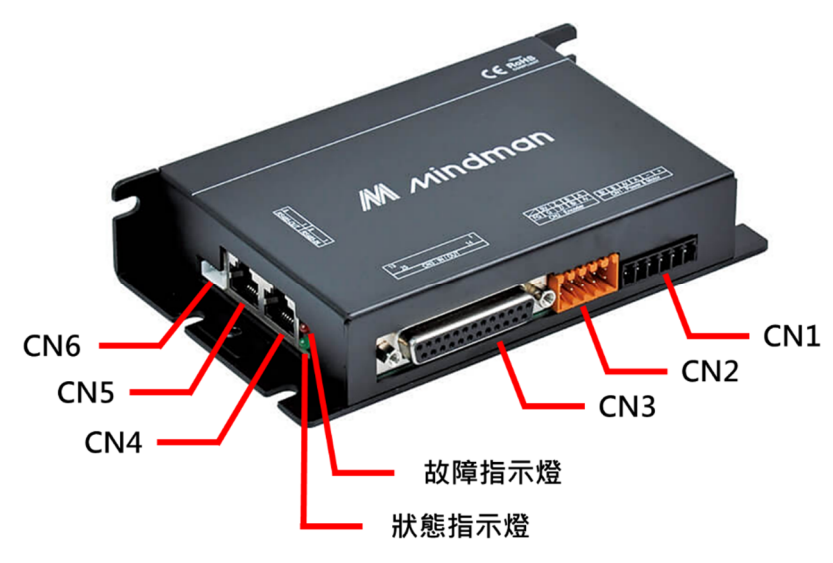

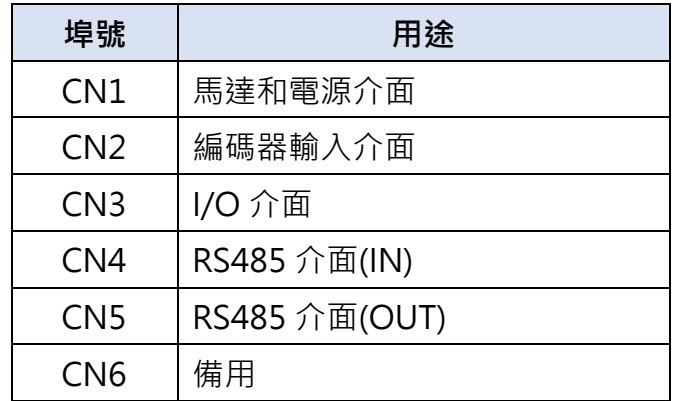

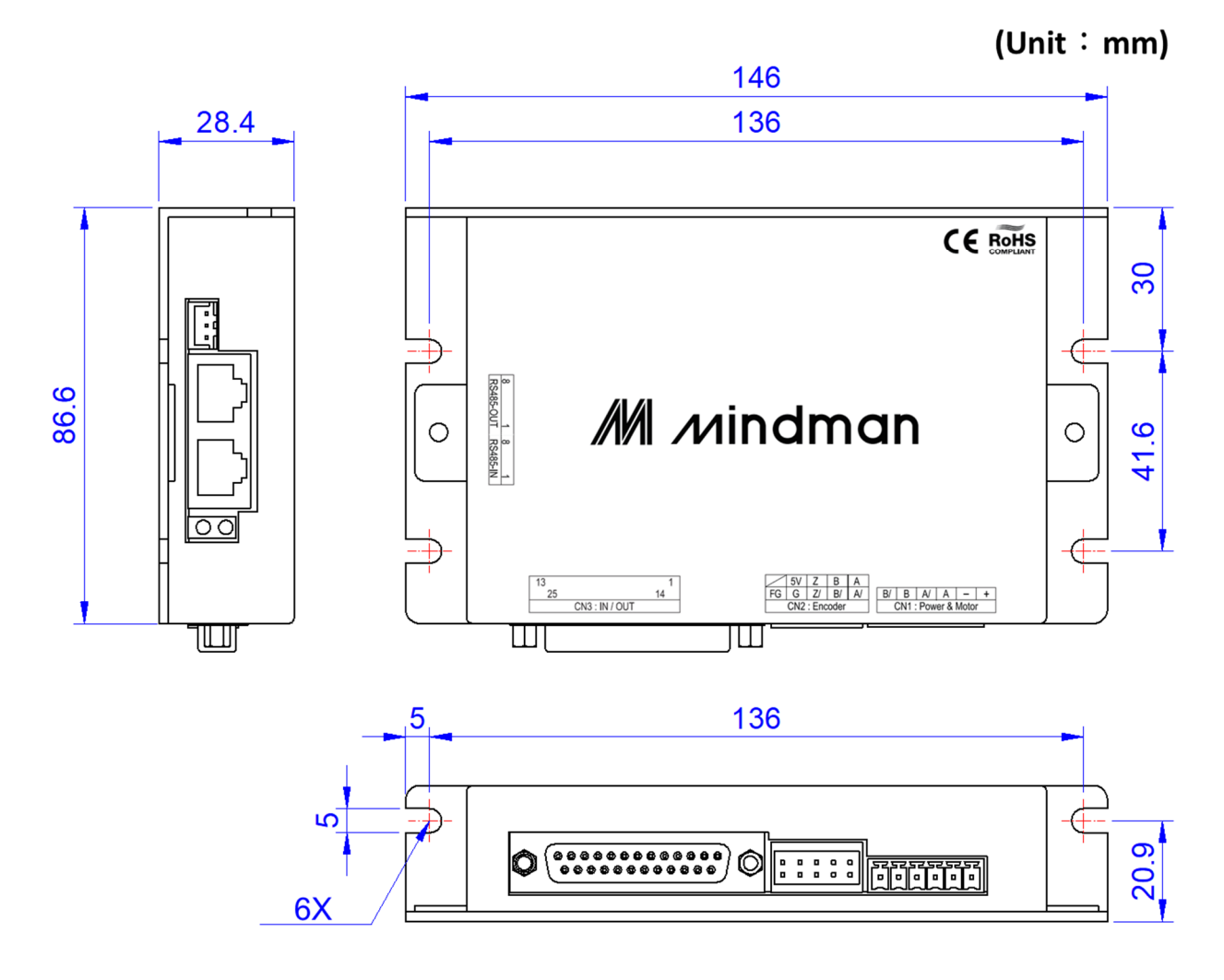

### 2.驅動器連接埠配置

#### 2.1 CN1(Power & Motor)

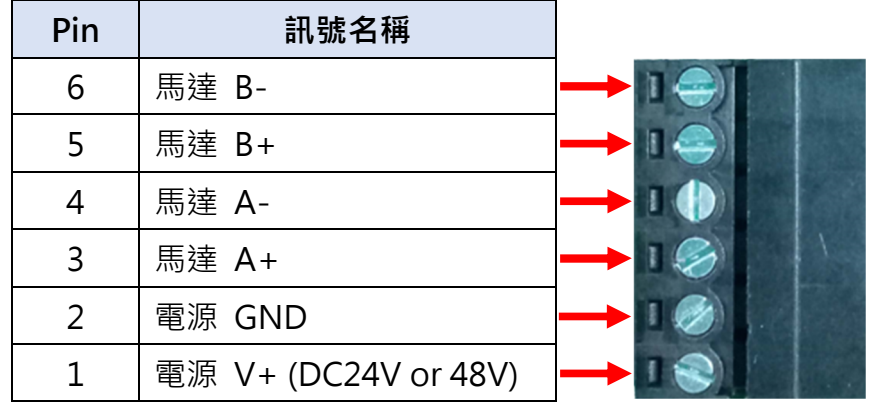

#### ※接線時注意電源極性

使用電線規格:AWG20~AWG16(多股線)

#### 使用專用工具鎖緊接線端子

鎖緊端子時,請使用刃寬 0.4×2.5 的一字起子。 例如: Phoenix Contact 的一字起子 (產品編號: 1205037, 型號 SZS 0. 4×2. 5)

鎖緊力矩: 0.22~0.25N·m (2.3kgf·cm~2.5kgf·cm)

# 160 ខ្ល  $2,5$  $0,4$

⼀字起子尺寸

#### 接線方法:

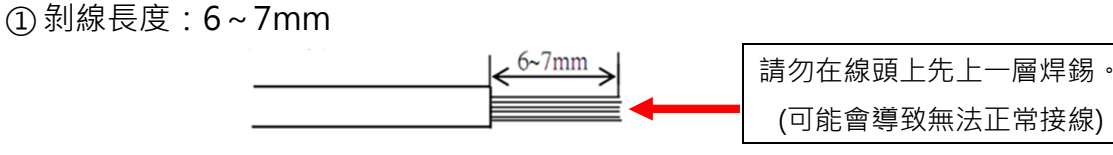

② 插入電線,直到碰到端子台,順時針方向擰緊螺絲,固定電線。 (鎖緊力矩選用 0.22~0.25N·m(2.3kgf·cm~2.5kgf·cm)

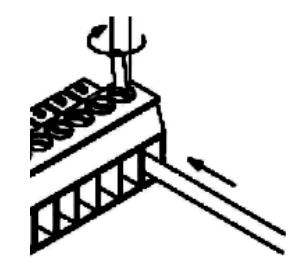

#### ※接線時的注意事項

遵守以下各項,注意不要損傷芯線。

- 剝去包覆層時,不要損傷芯線。
- 接線時,注意不要使芯線打結,同時芯線不可外露從而避免短路。
- 芯線請直接連接,不要焊接。否則有時會因振動而斷線。
- 接線後, 電線上不可施加壓力。
- 由於端子構造,若逆時針轉動固定電線時,會造成接觸不良,故請以順時針方式固定電線。

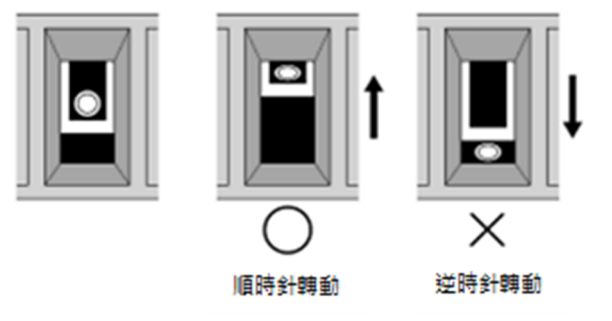

# 2.2 CN2(Encoder IN)

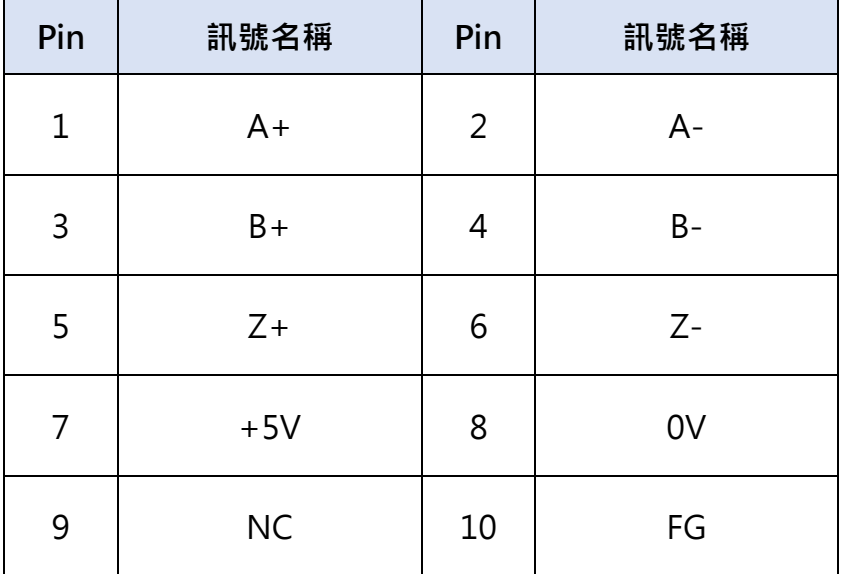

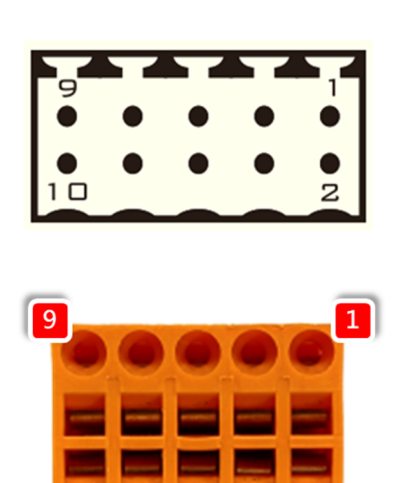

#### ※接線時注意編碼器電源極性

使用電線規格:AWG28~AWG18(多股線)

端子為回拉式彈簧連接。

#### 使用專用工具鎖緊接線端子

鎖緊端子時,請使用刃寬 0.4×2.5 的一字起子。 例如: Phoenix Contact 的一字起子 (產品編號: 1205037, 型號 SZS 0. 4×2. 5)

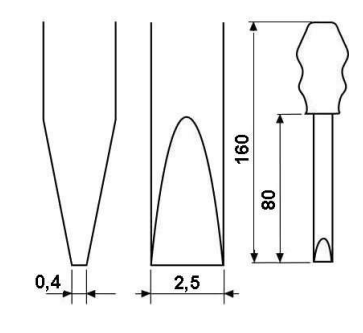

10

⼀字起子尺寸

#### 接線方法:

①剝線⻑度:7~8mm

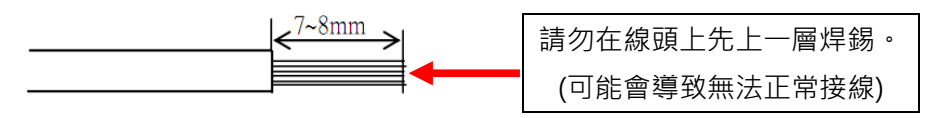

#### 端子為回拉式彈簧連接。

(2)您可以用標準一字起子打開接線點。

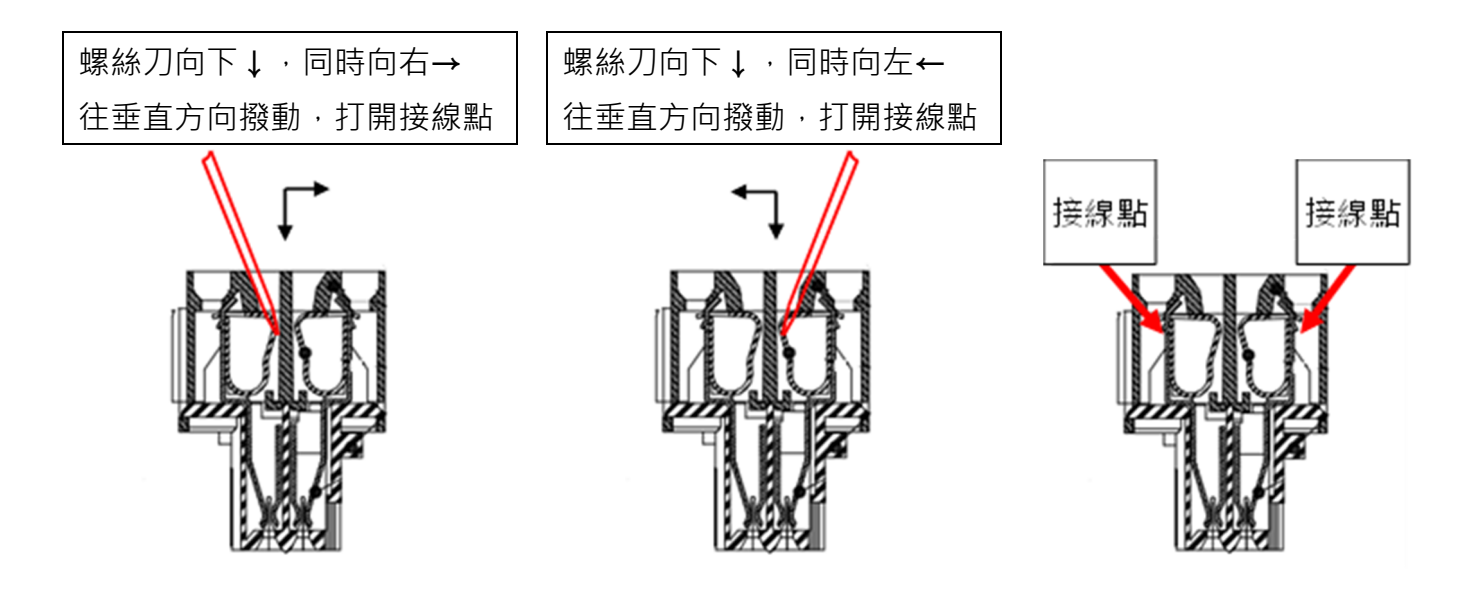

3)將導線插入接線區域,然後移開一字起子。導線實現自動連接。

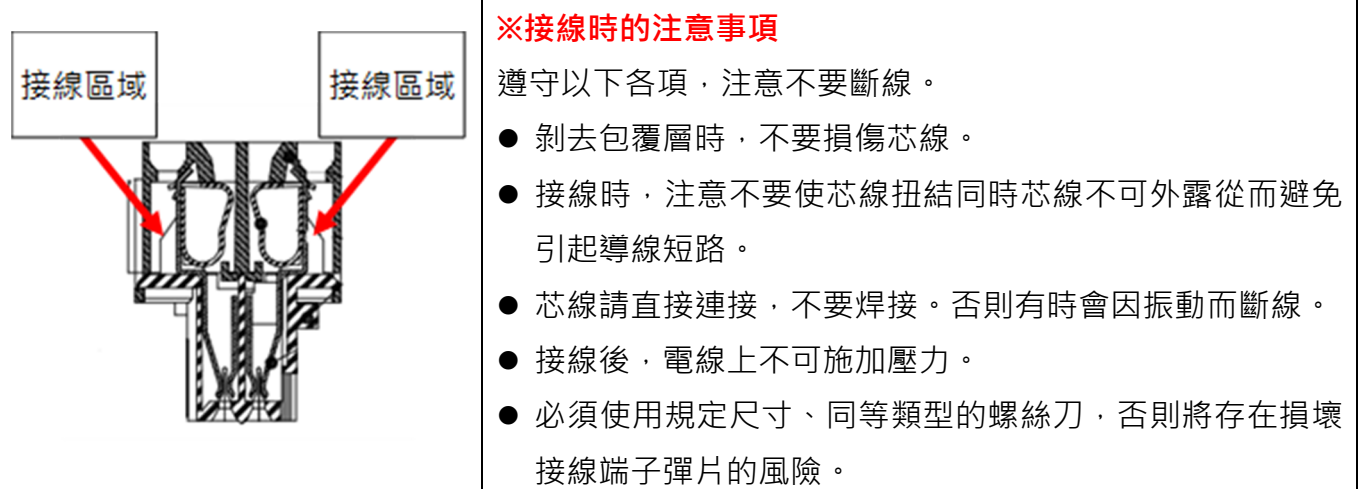

# 2.3 CN3(I/O)

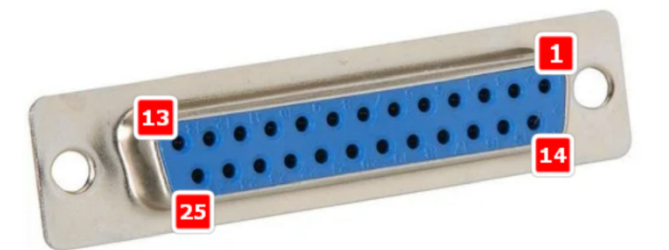

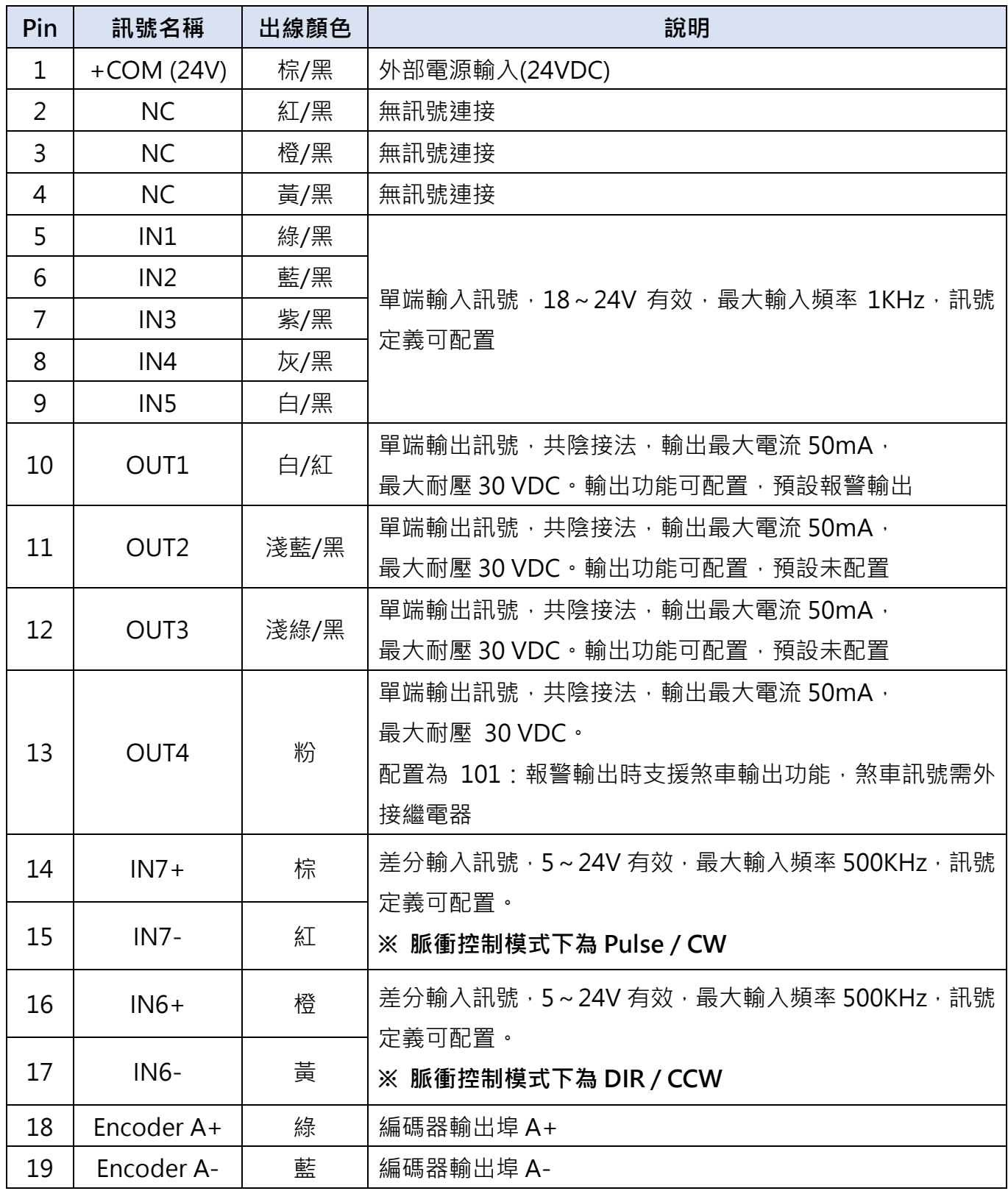

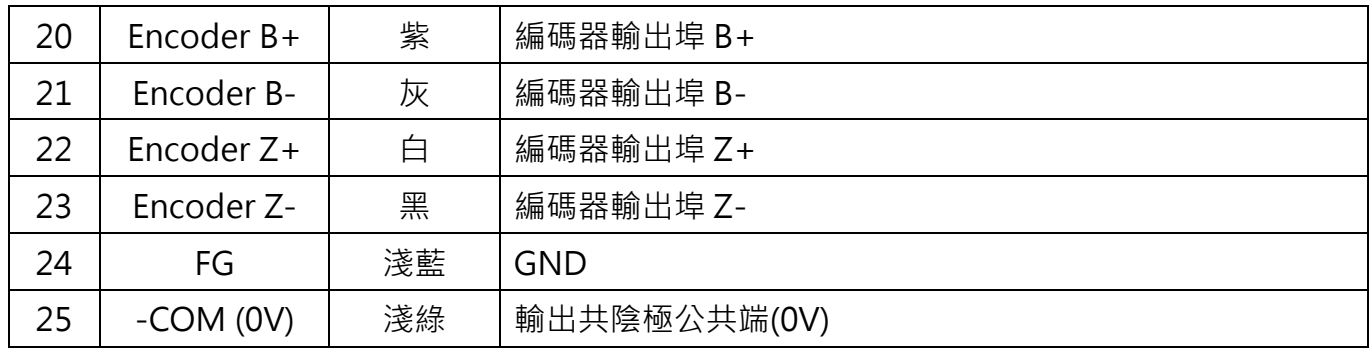

註: Pin. 18~23 編碼器訊號為差分輸出,未用光耦合器隔離

# 2.4 CN4(IN) / CN5 (OUT) (RS485)

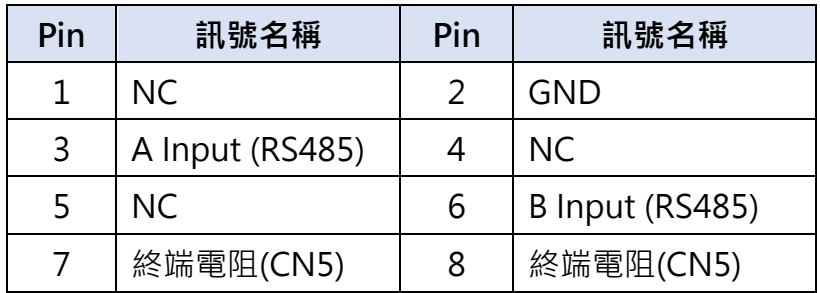

標準品:RJ45 類型 ×2 以面向插入視角看各針腳位置

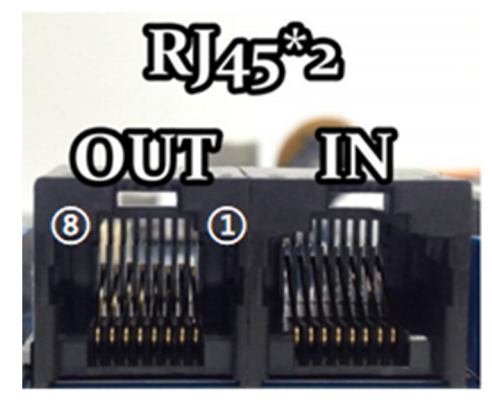

#### 注意:

1. 當使用多台串接時, 在最後一台 CN5 的腳位 3 和腳位 8 短路、腳位 6 和腳位 7 短路時, 即為接入終端電阻。 備註:CN4 不含終端電阻。

**9**

2. 此埠非一般網際網路連接埠用·須另行準備 RJ45 轉 RS-485 轉 USB 通訊線。

#### 3.1 指令脈衝輸入迴路(差分驅動)

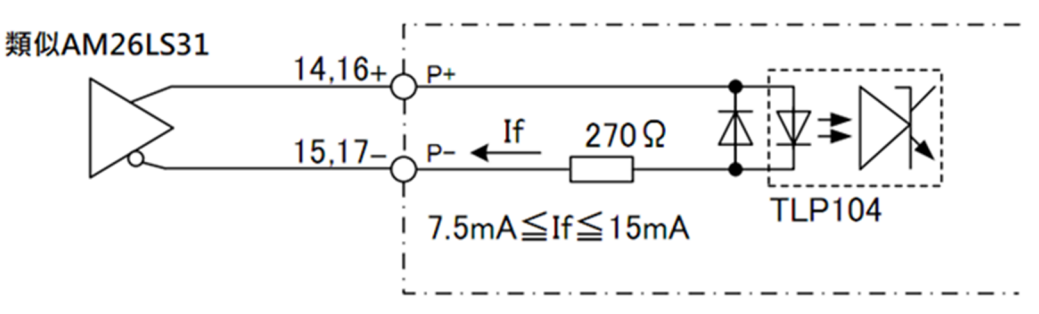

3.2 指令脈衝輸入迴路(集電極)

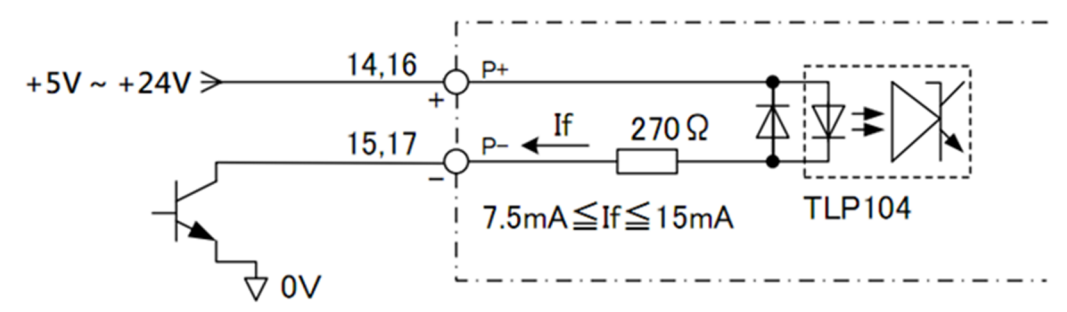

- 註:產品為+5V/+24V 訊號相容, 24V 輸入時無需串聯限流電阻。
- 3.3 感測器、數位輸入迴路(接點)

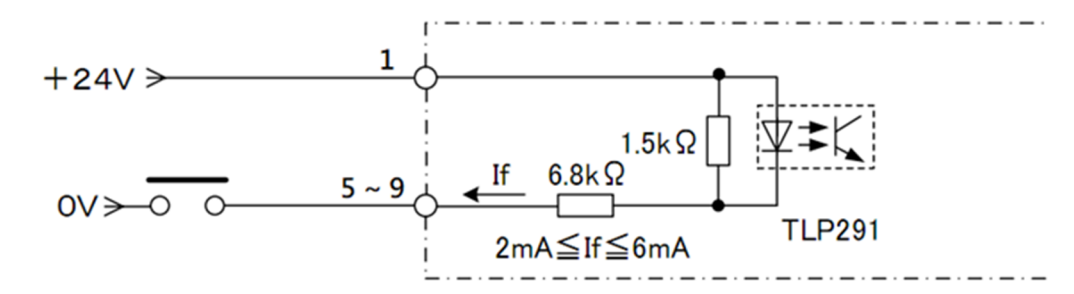

3.4 感測器、數位輸入迴路(集電極輸出)

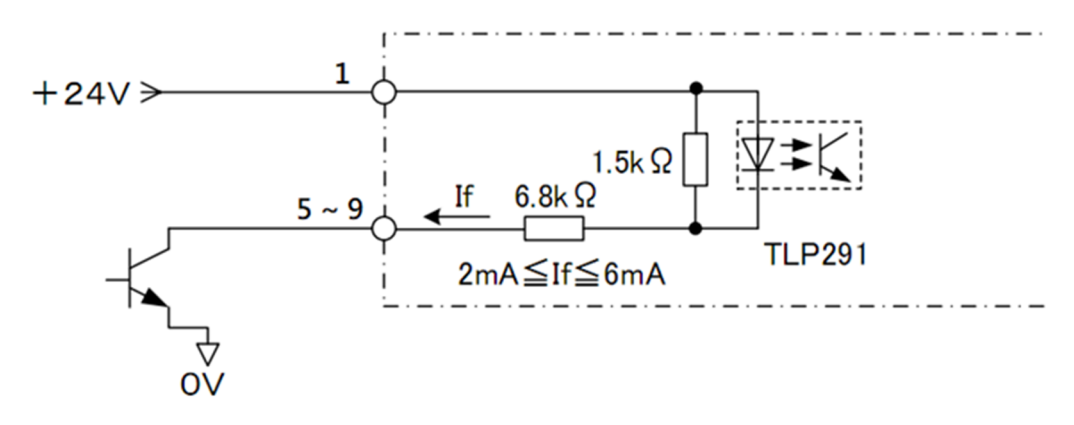

4.1 數位輸出迴路(繼電器連接)

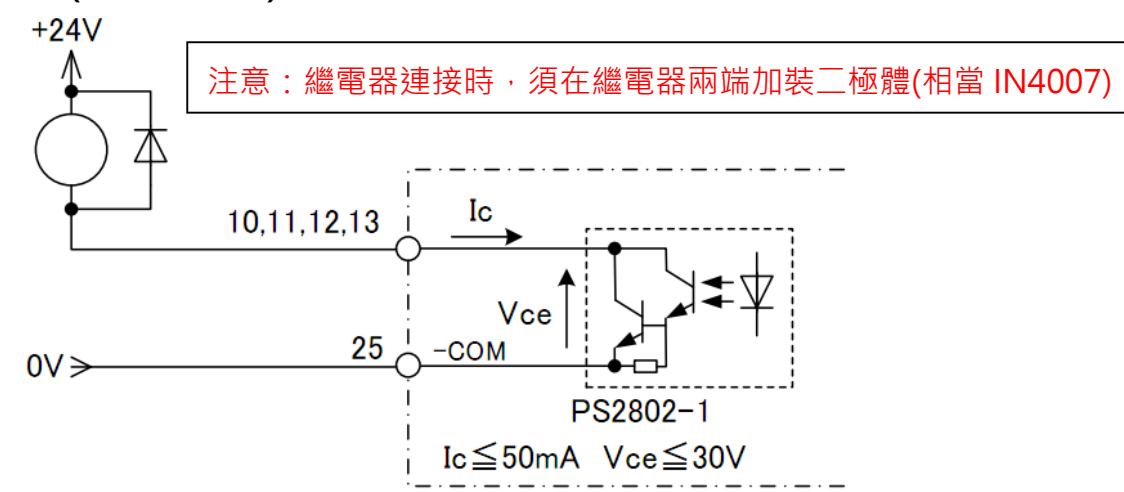

4.2 數位輸出迴路(光耦合連接)

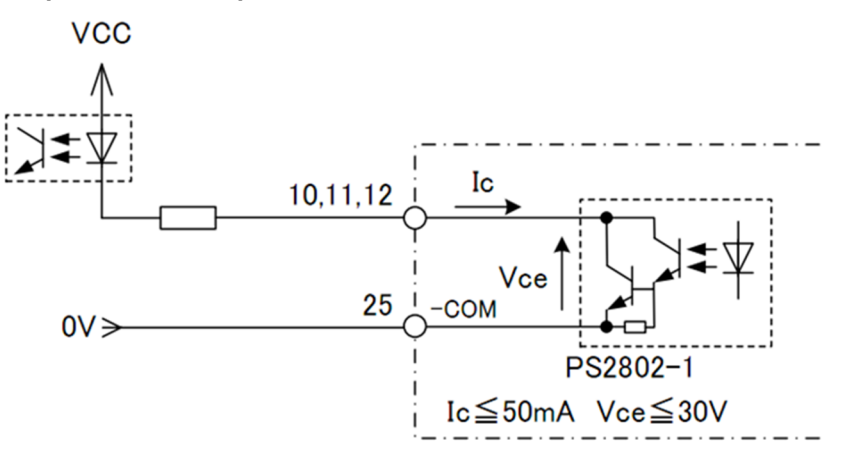

4.3 差分輸出迴路(編碼器輸出)

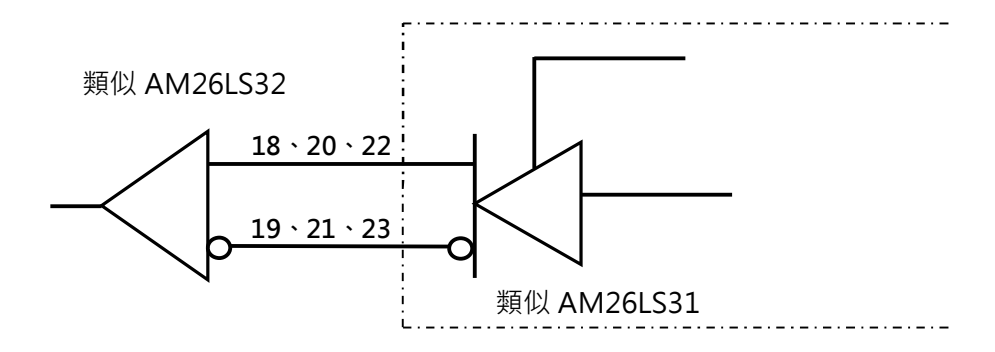

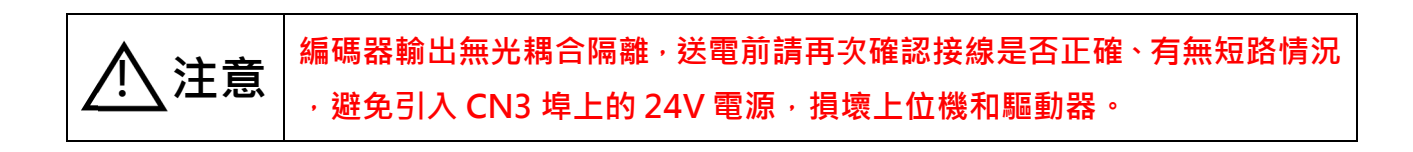

# 5.脈衝/方向輸入時序圖

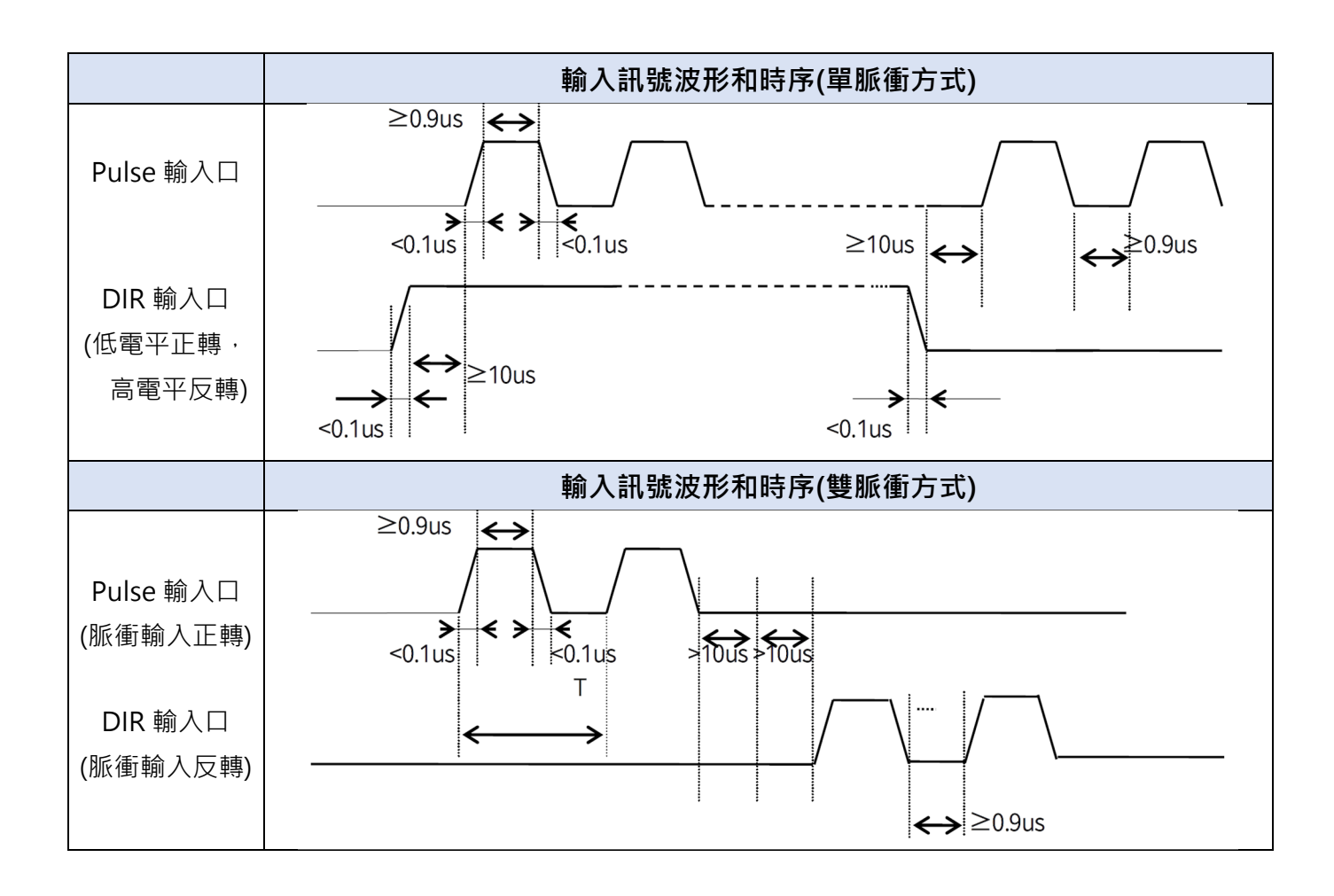

### 6.1 狀態指示

方式: 閃爍( $0.5$  秒低電平,  $0.5$  秒高電平)。

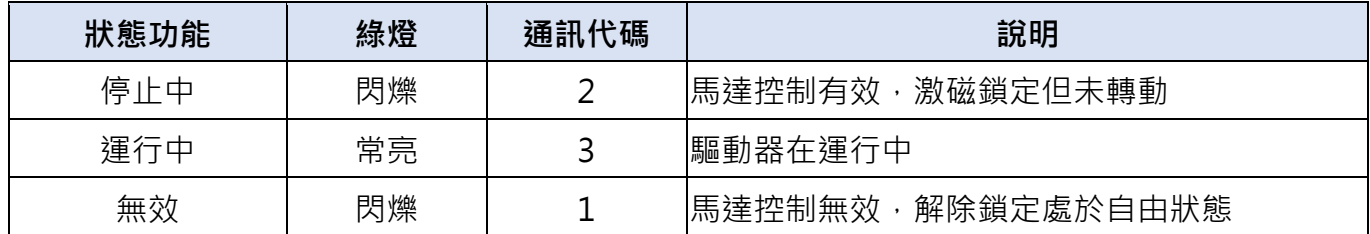

# 6.2 故障指示

方式:完成不同狀態對應的閃爍(0.5 秒低電平, 0.5 秒高電平)次數,完成 2 秒高電平, 然後重複。

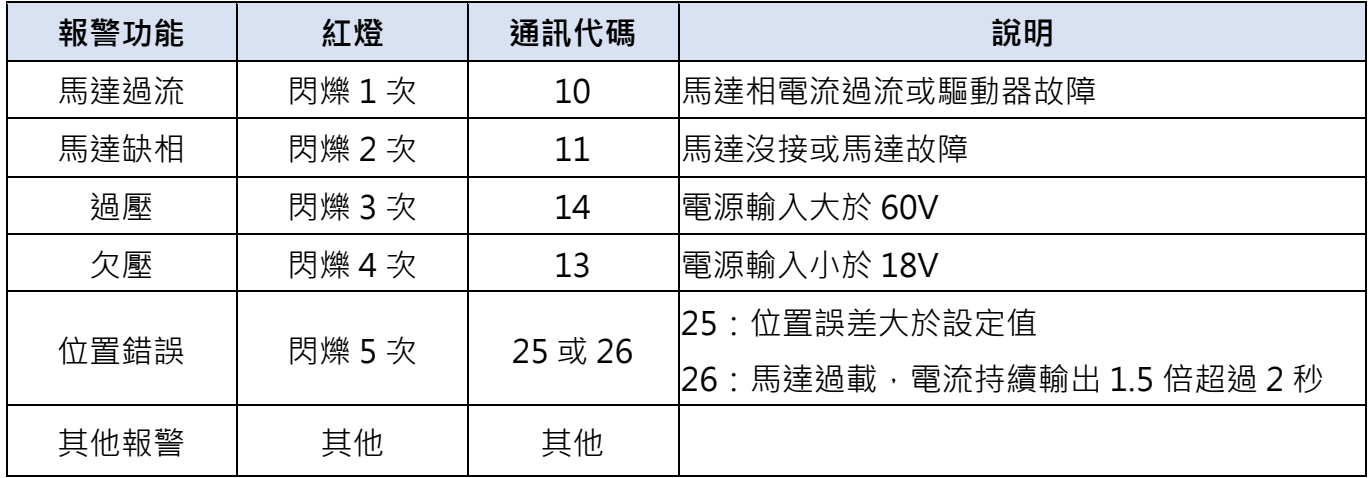

# 7.1 控制器基本狀態(分類 00)

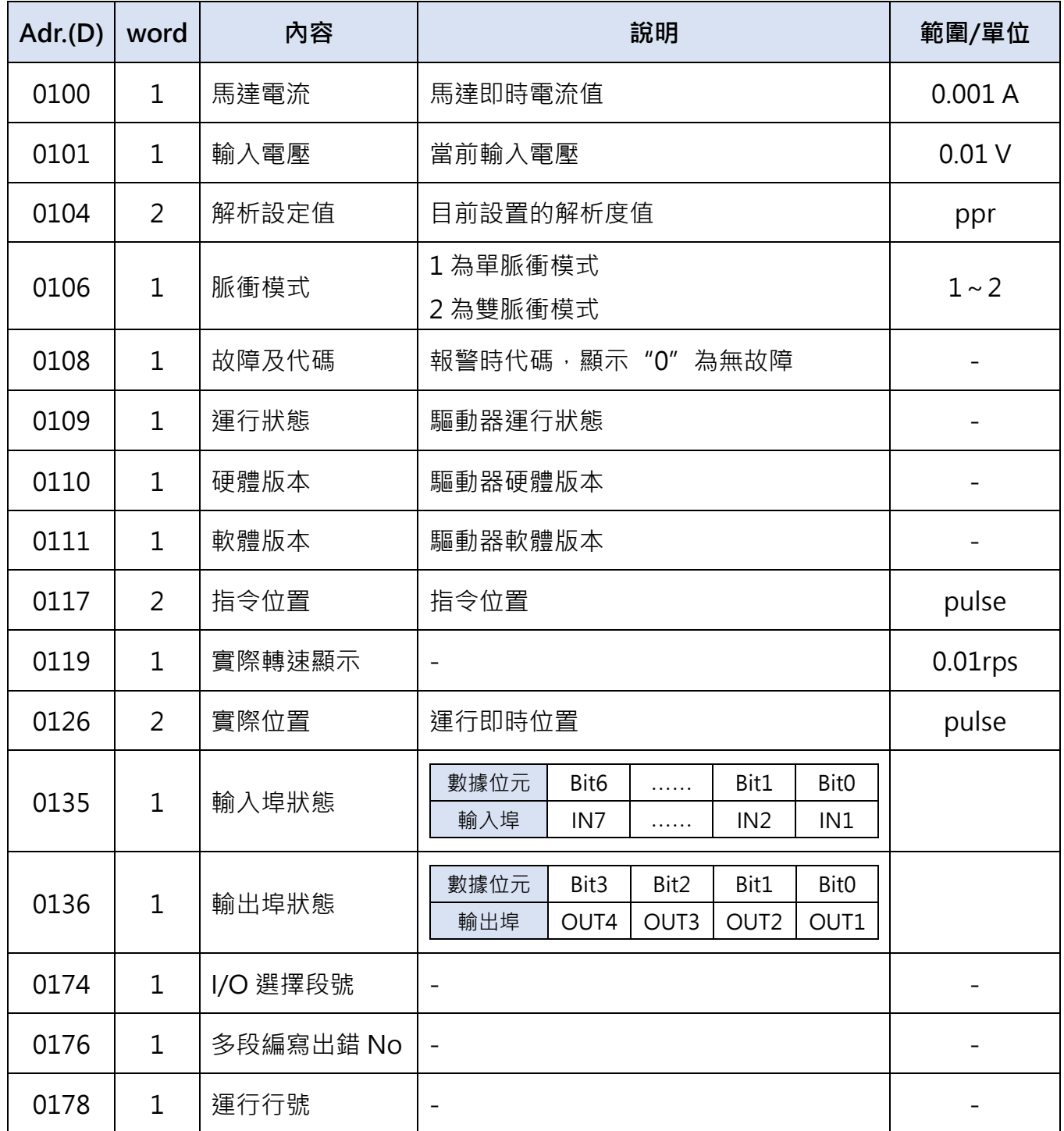

注意:此區參數僅能讀取,不能寫入。

# 7.2.基本參數設定(分類 01)

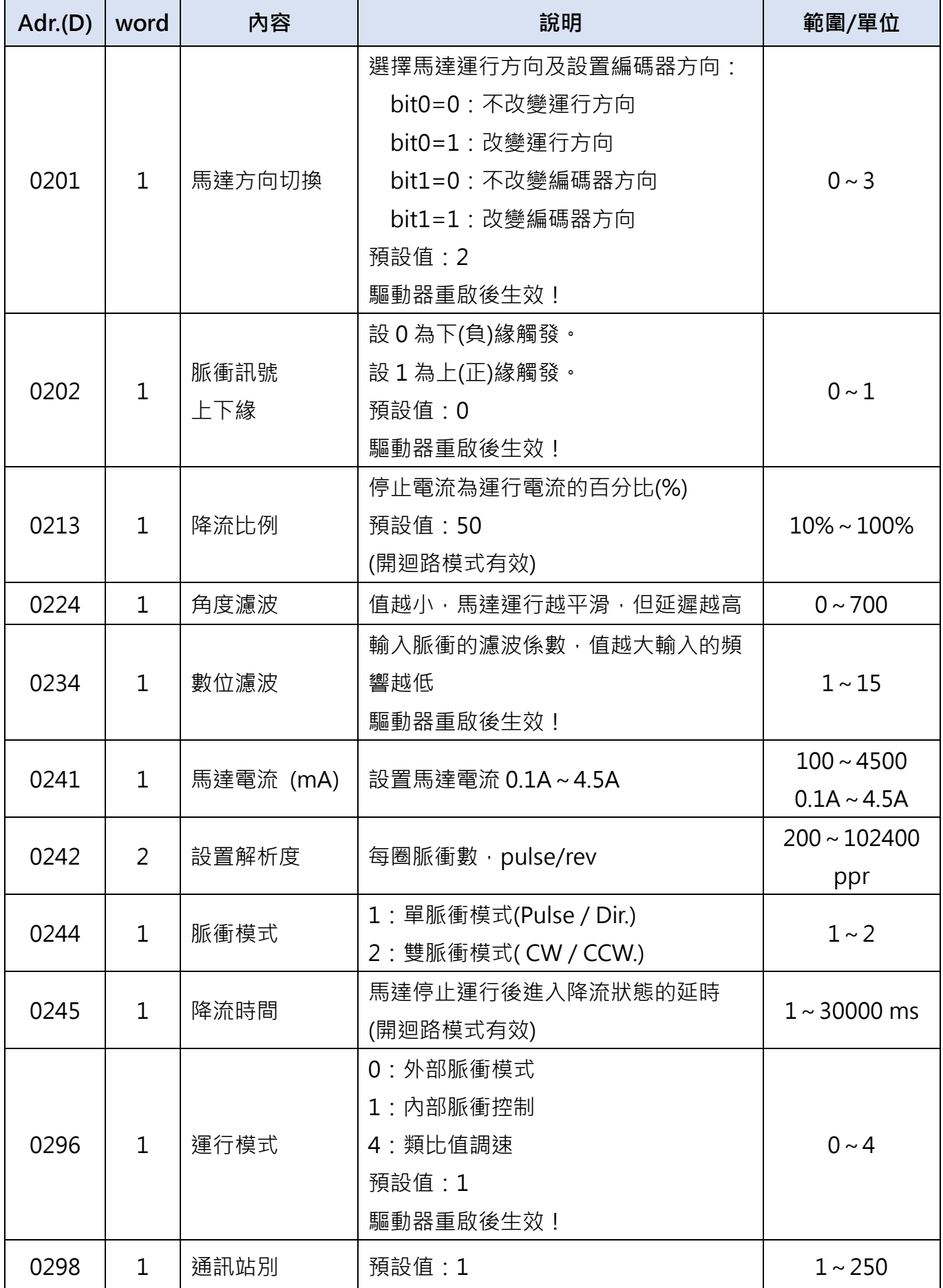

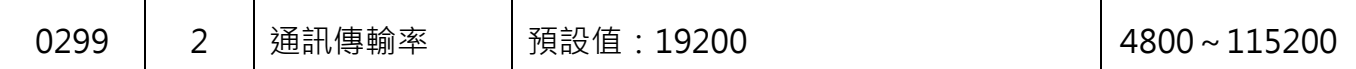

# 7.3 閉迴路參數設定(分類 03)

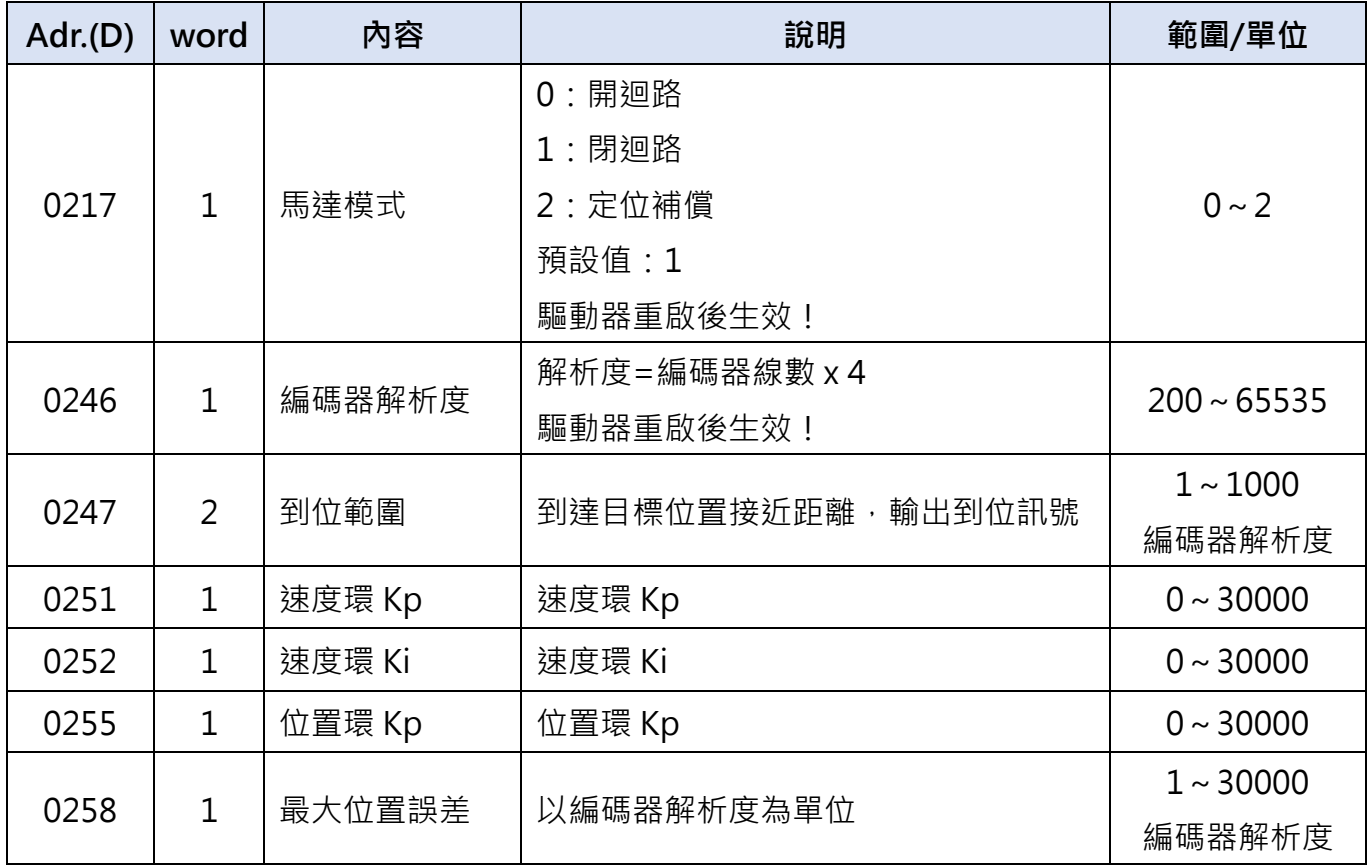

# 7.4 控制參數設定(分類 04)

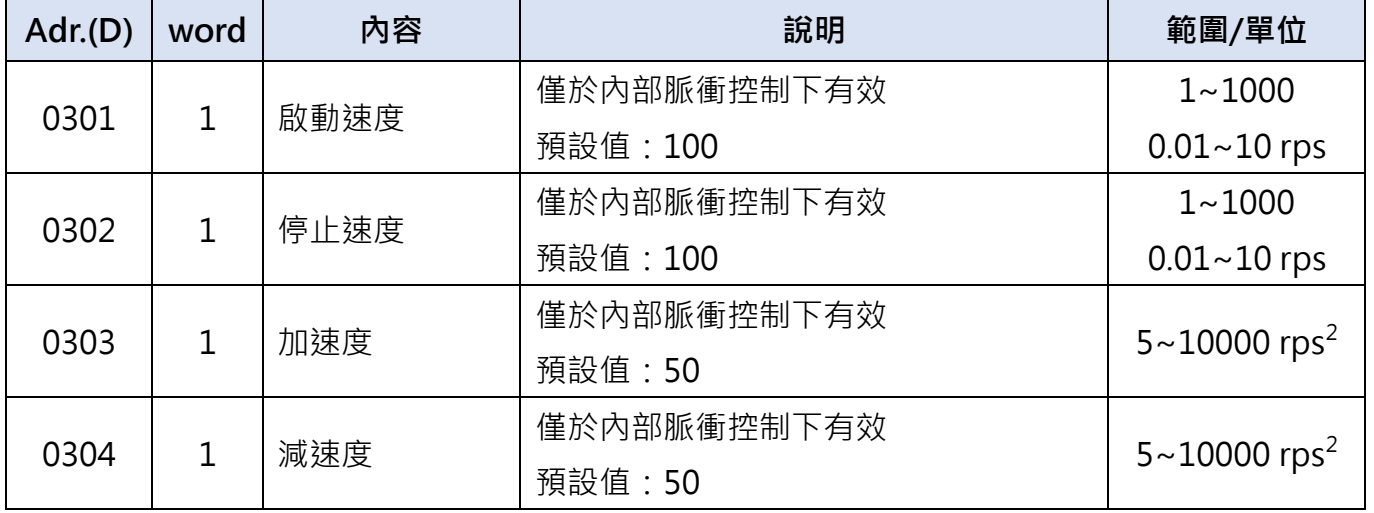

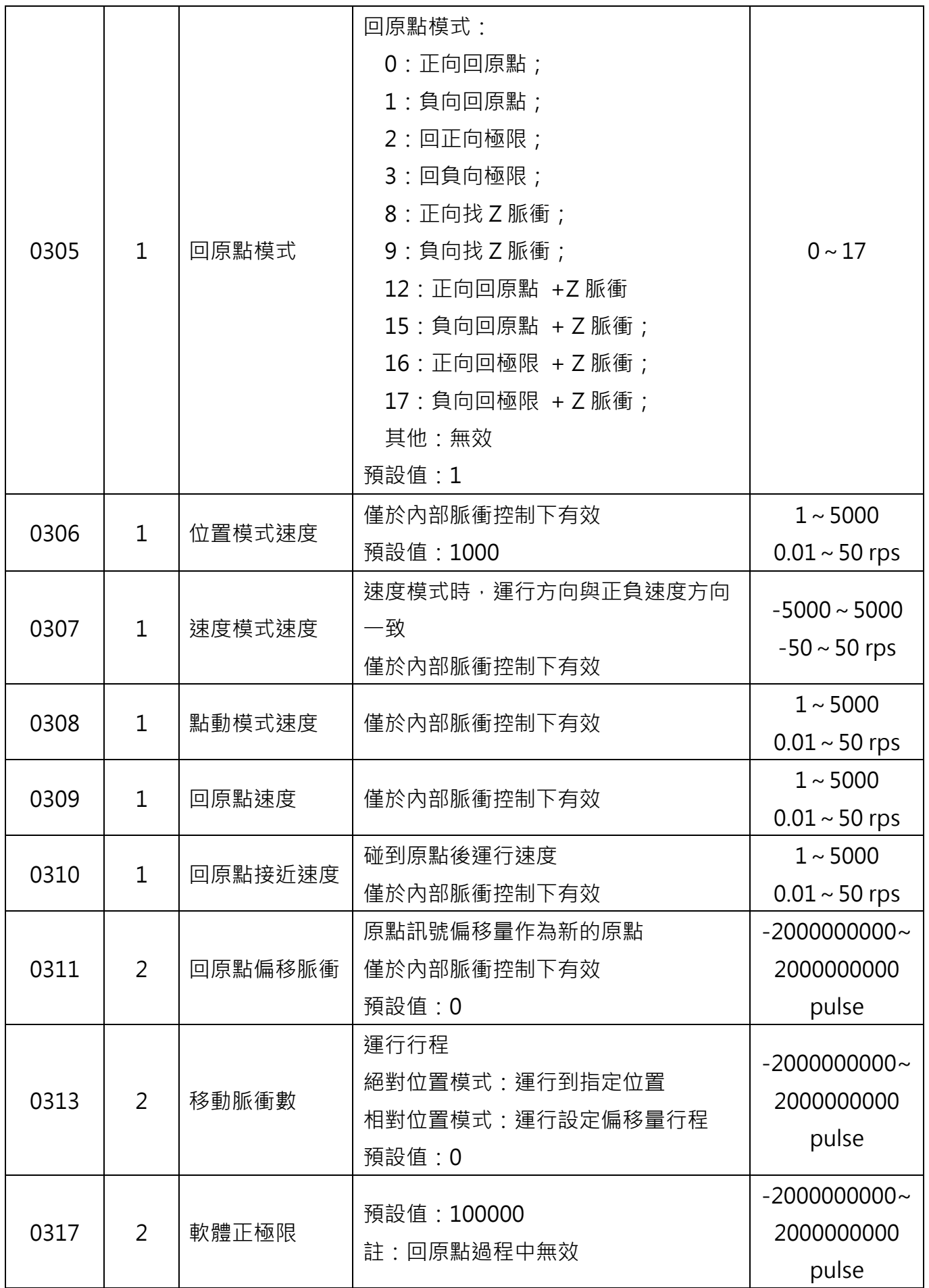

**17** 

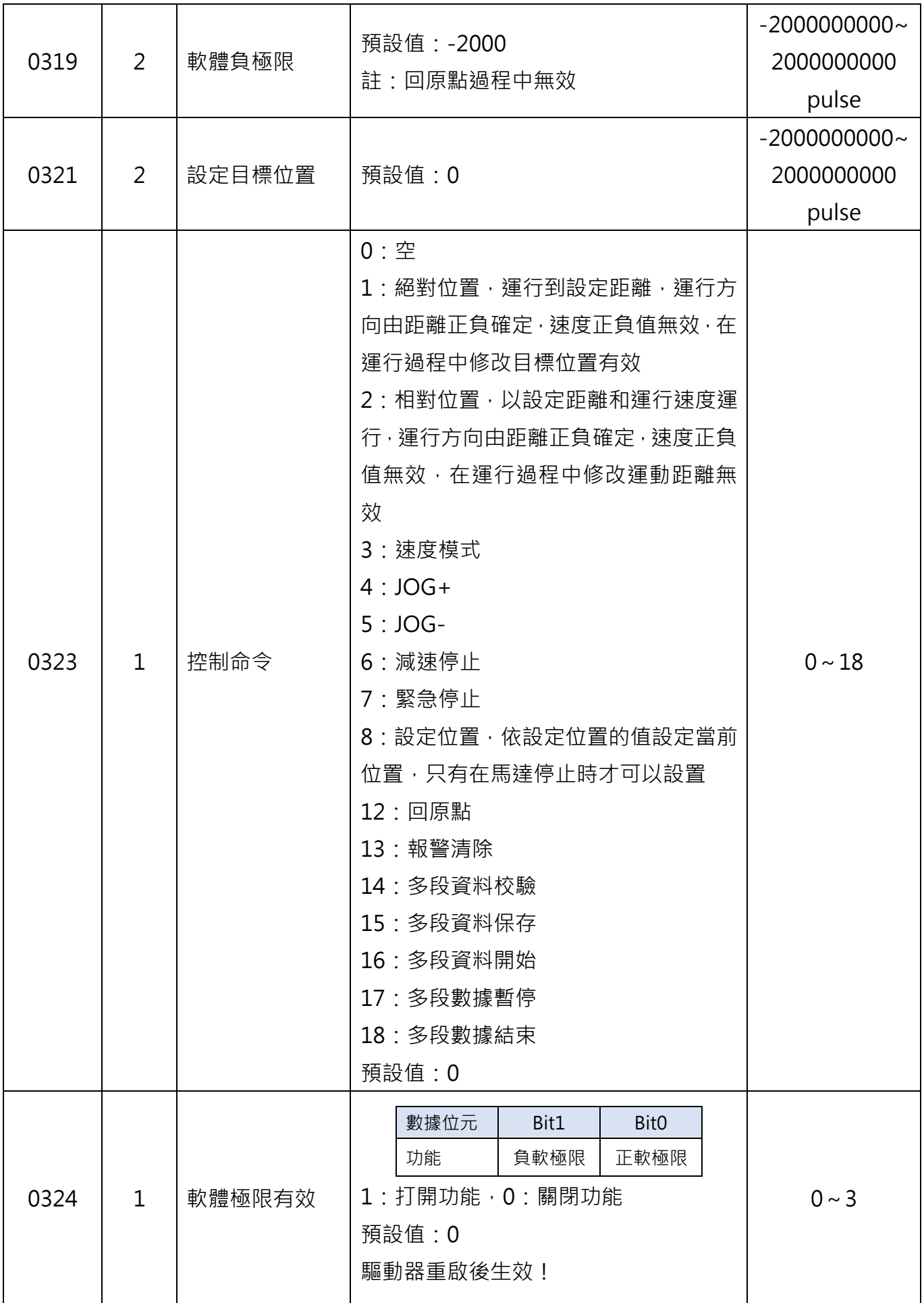

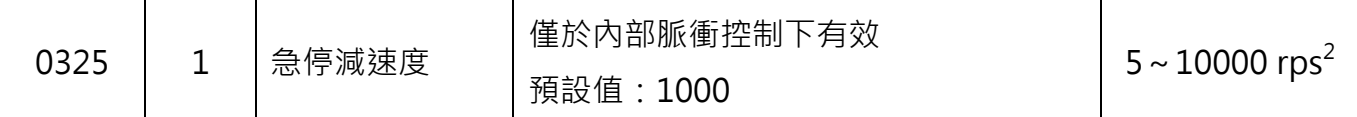

# 7.5 輸入接腳設定(分類 05)

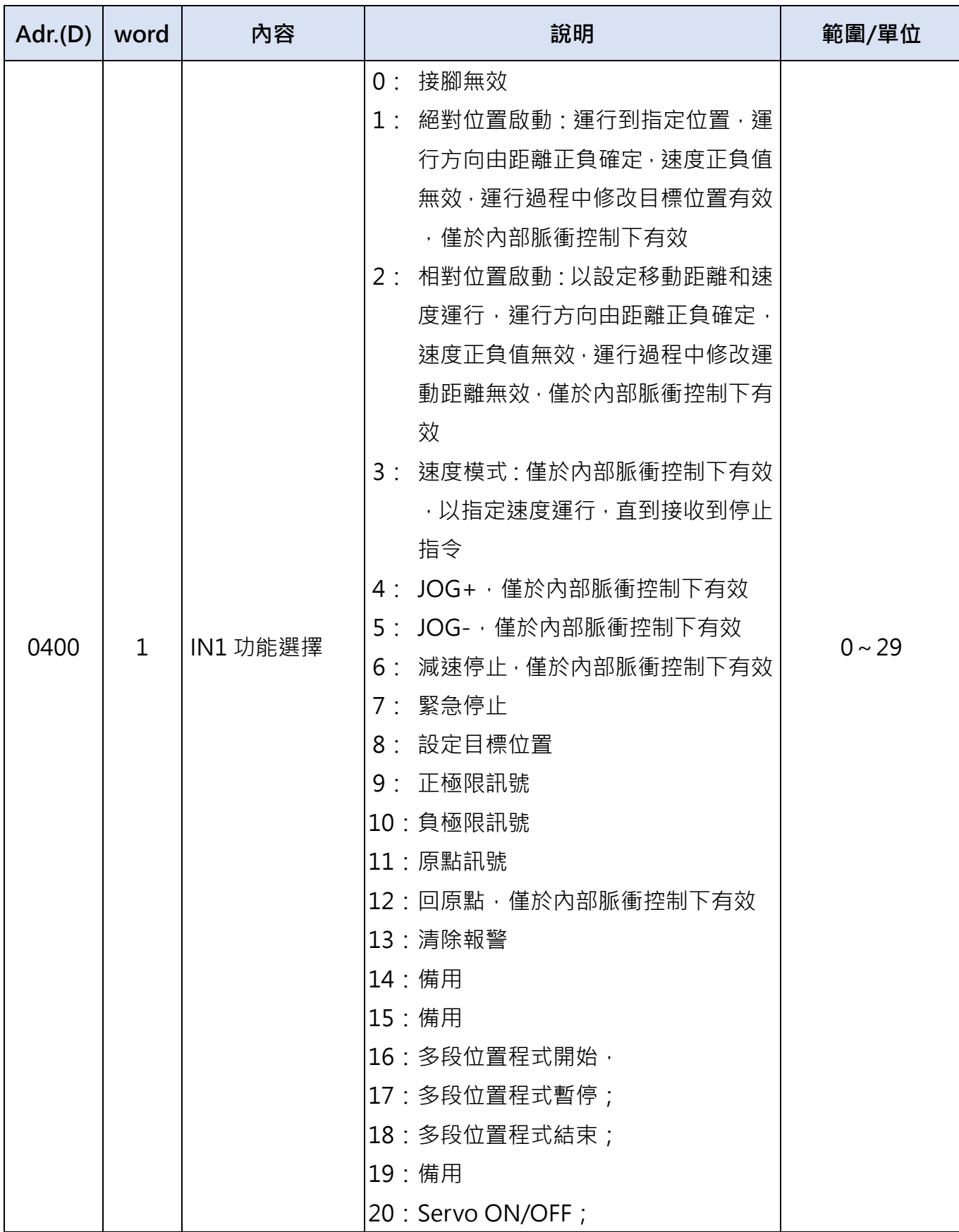

**19**

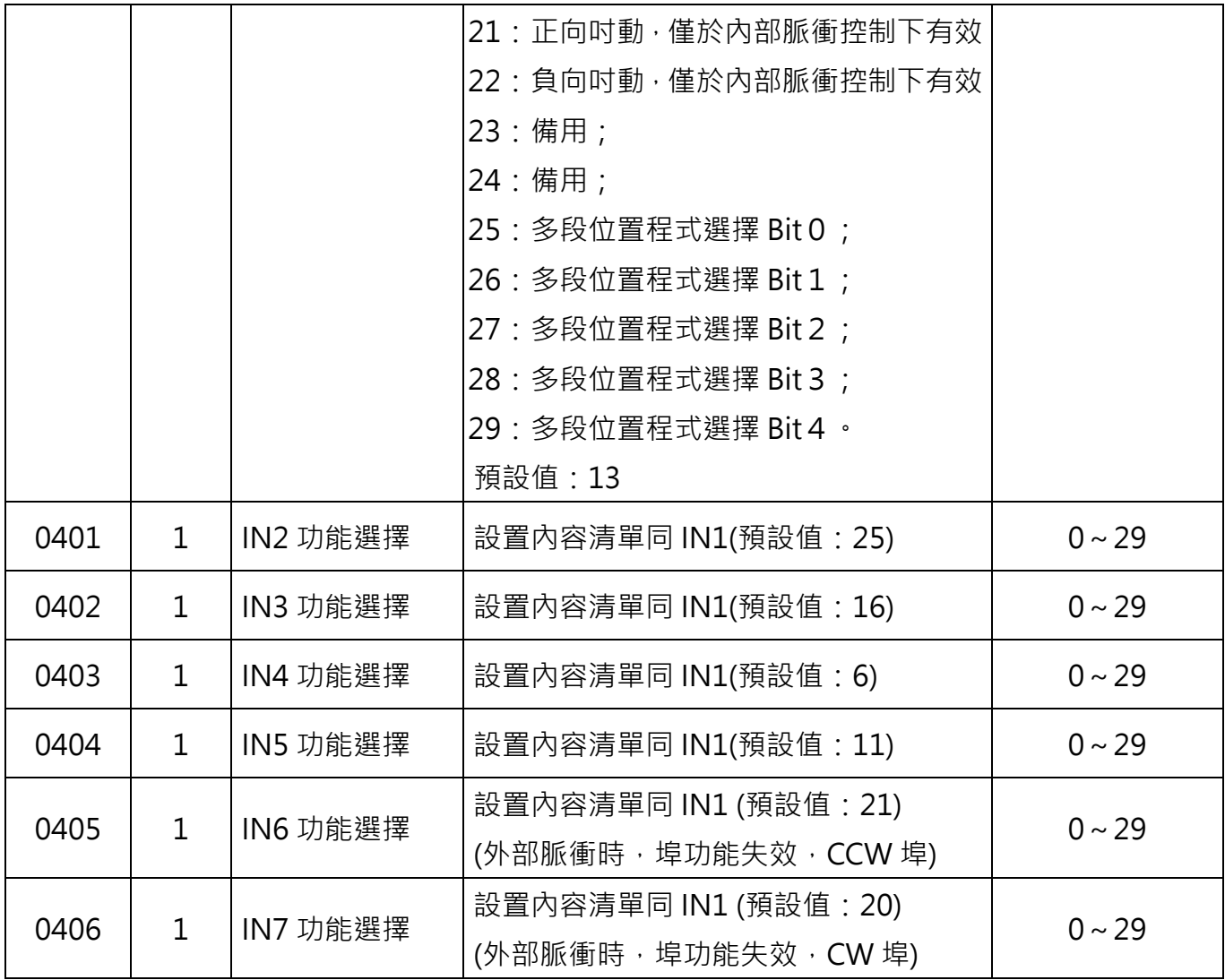

# 7.6 輸出接腳設定(分類 06)

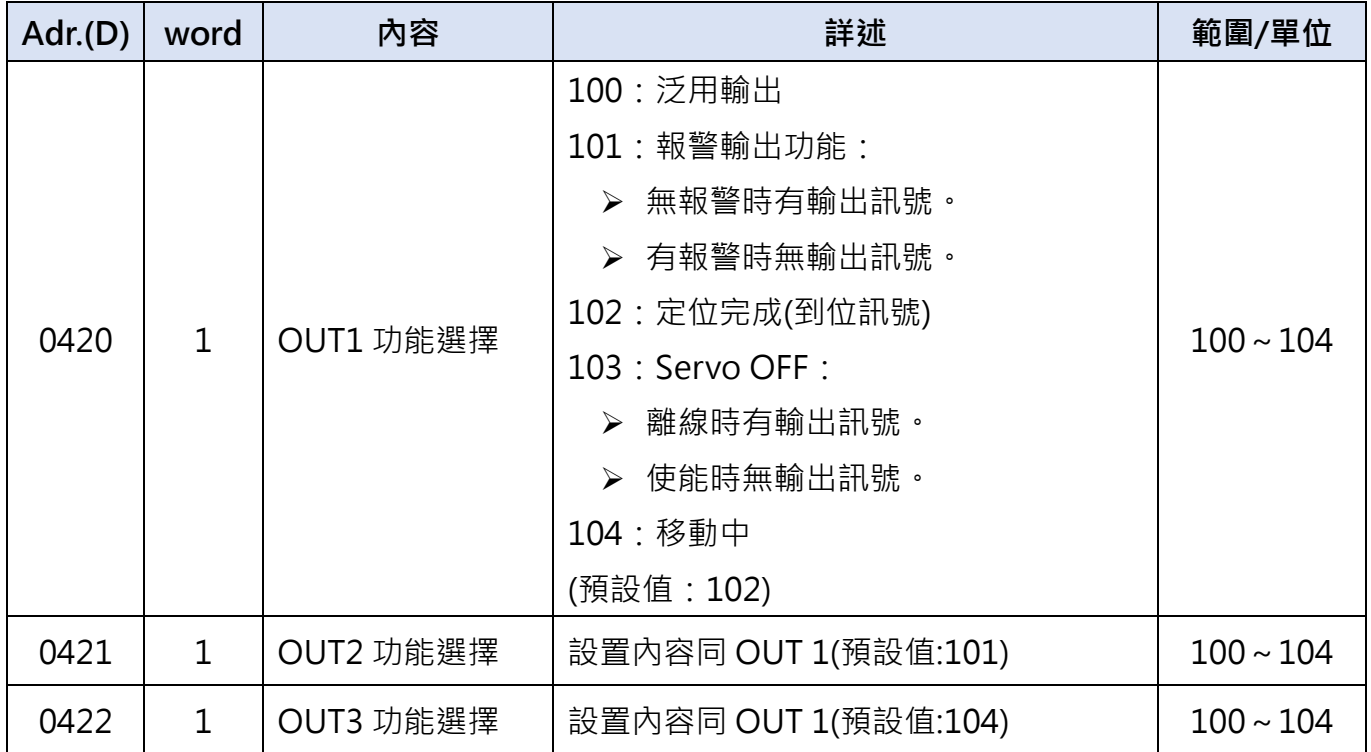

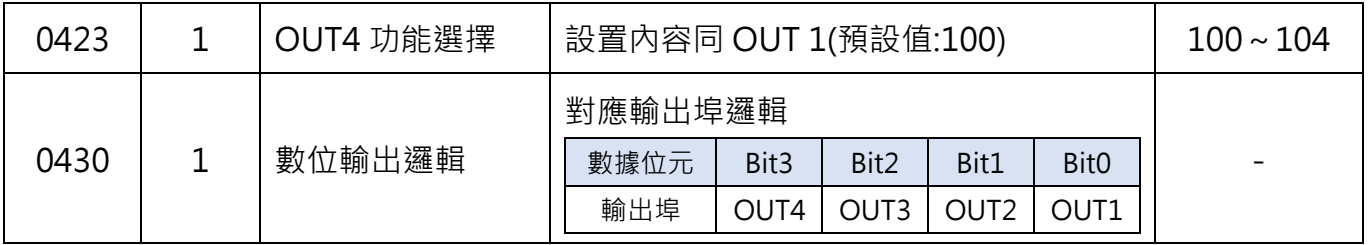

# 7.7 多段位置模式

多段位置範圍  $1024 - 1536$ , 最多可設置 256 個資料

| 命令碼            | word           | 內容     | 詳述                                             | 範圍/單位                                           |
|----------------|----------------|--------|------------------------------------------------|-------------------------------------------------|
| $\mathbf 1$    | $\overline{2}$ | 絕對位置   | 參數1:運行位置<br>預設值: 0                             | -2147483647<br>$\sim$<br>2147483647<br>Pulse    |
| $\overline{2}$ | $\overline{2}$ | 相對位置   | 參數1:運行距離<br>預設值: 0                             | -2147483647<br>$\sim$<br>2147483647<br>Pulse    |
| 3              | 3              | 定速運行   | 參數1:運行速度<br>預設值: 0                             | $-5000 \sim 5000$<br>$-50 \sim 50$ rps          |
| 6              | $\overline{0}$ | 減速停止   | $\overline{\phantom{a}}$                       |                                                 |
| 8              | $\overline{2}$ | 設定位置   | 參數1:設定位置<br>預設值:0                              | $-20000000000$<br>$\sim$<br>2000000000<br>Pulse |
| 12             | $\mathbf{1}$   | 返回原點   | 參數 1:回原點方式<br>預設值: 1<br>具體回原點方式參考 7.4 節-參數 305 | $0 - 17$                                        |
| 51             | $\mathbf 1$    | 設定啟動速度 | 預設值: 100                                       | $1 - 1000$<br>$0.01 - 10$ rps                   |
| 53             | $\mathbf 1$    | 停止速度   | 預設值: 100                                       | $1\sim1000$<br>$0.01 - 10$ rps                  |
| 54             | $\mathbf 1$    | 設定位置速度 | 預設值: 1000                                      | $1 - 5000$<br>$0.01 - 50$ rps                   |
| 61             | $\mathbf 1$    | 加速度    | 預設值: 50                                        | $5 \sim 10000$<br>rps <sup>2</sup>              |

**21**

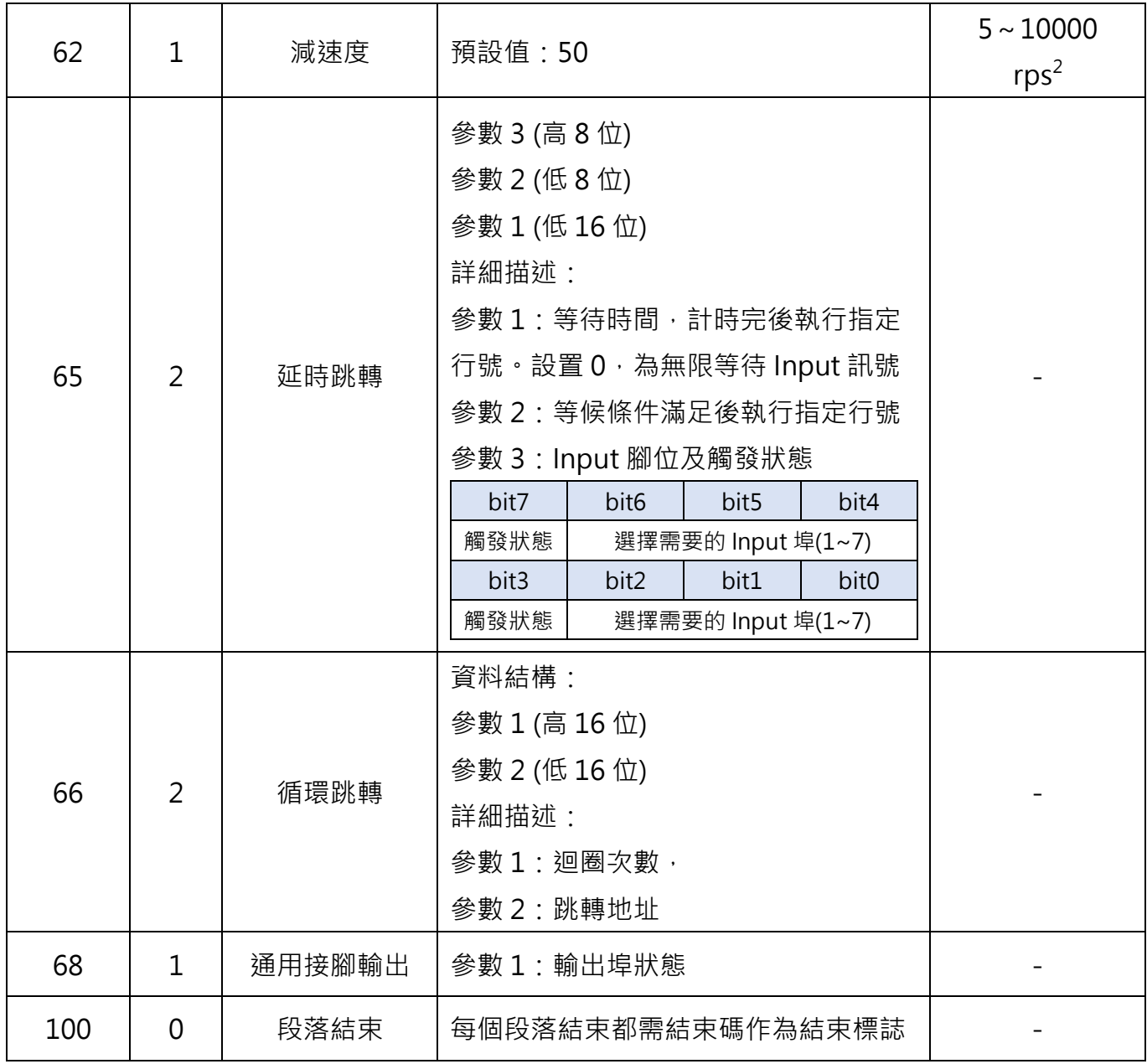

多段位置模式是將多個位置段按一定順序組合起來,通過外部 I/O 訊號觸發運動,完成一系 列位置段動作的一種工作方式。該功能可看作是位置模式的多段組合,使用者可以將若干段位置段 的描述參數如加減速,脈衝數等事先存儲於 EEPROM 中,需要執行這些位置段時只需提供一個觸 發訊號即可完成工作,其工作過程描述如下圖所示。

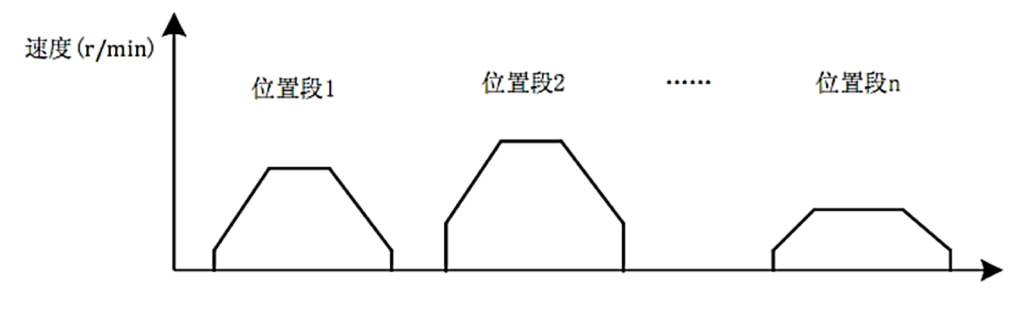

多段位置工作模式

**22**

#### 7.7.1 埠選擇對應多段位置

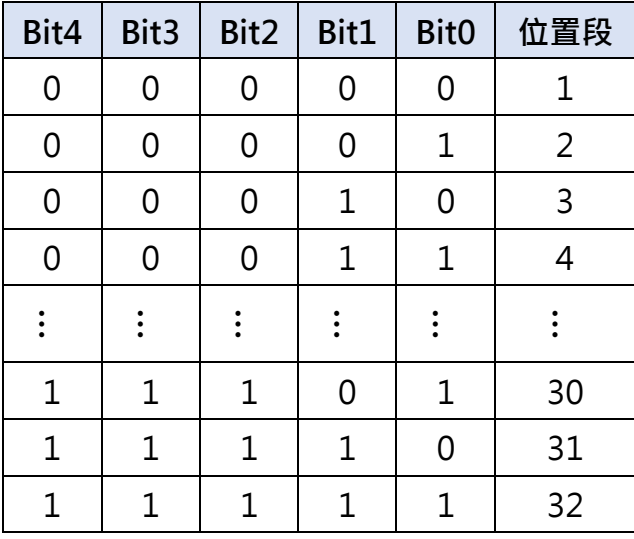

#### 7.7.2 I/O 對應多段位置選擇

1. 輸入埠配置多段選擇功能 25~29:IO 埠配置多段選擇 Bit0~ Bit4 輸入埠配置多段開始功能 15:多段資料開始

- 2. 埠選擇對應多段
- 例: IN1 埠功能配置 25, Bit0

IN3 埠功能配置 26 · Bit1

可根據需求配置 IN1~ IN7 功能

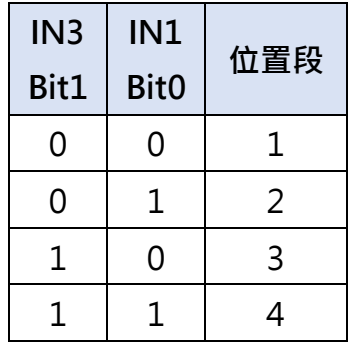

註:◎ 表格中 1 表示有效保持信號

◎ 段落選擇訊號需提前開始訊號 20ms 以上時間完成

7.7.3 範例:多段位置參數的編寫、校驗及保存

註:範例中資料以 16 進制表示

#### 1、多段參數設置

 $\hat{\mathsf{m}}$ 令 $1 \cdot \hat{\mathsf{m}}$  行號 0:位置速度設置 1000, 即 10rps,

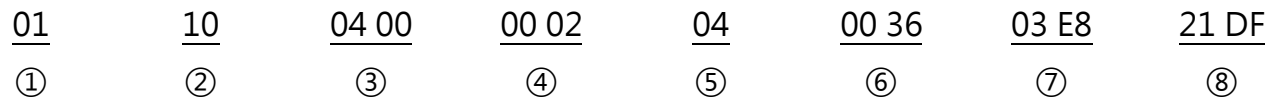

- 通訊站號 0x01;
- MODBUS 功能代碼:寫入多個暫存器 0x10 (十進位表示 16);
- 暫存器起始位址 0x400 (十進位表示 1024);
- 寫入 2 個暫存器;
- 寫入 4 個位元組(Byte);
- 數據 1,位置速度命令 0x0036 (十進制表示 54);
- (7) 數據 2, 設置位置速度值 0x03E8 (十進制表示 1000);
- CRC 校驗;
- 命令 2、當前行號 1:相對運行,運行距離 10000 脈衝

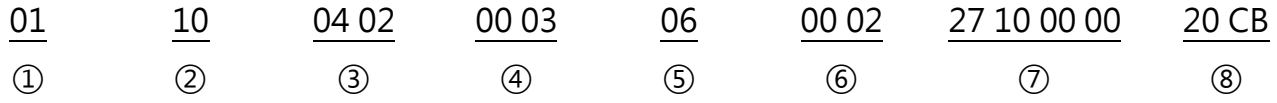

- 通訊站號 0x01;
- MODBUS 寫入多個暫存器指令 0x10 (十進位表示 16);
- 暫存器起始位址 0x402 (十進位表示 1026);
- 寫 3 個暫存器;
- 寫 6 個位元組(Byte);
- 資料 1,相對運行命令 0x0002 (十進位表示 2);
- 資料 2,設置運行脈衝值 0x2710 (十進位表示 10000);
- CRC 校驗;

命令 3、當前行號 2:等待 1000ms,

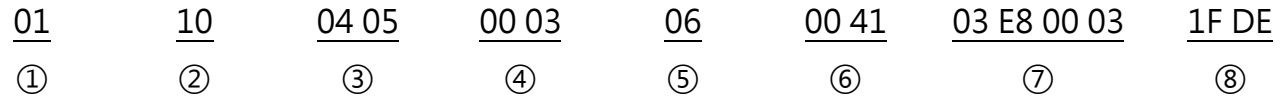

- 通訊站號 0x01;
- MODBUS 寫入多個暫存器指令 0x10(十進位表示 16);
- 暫存器起始位址 0x0405 (十進位表示 1029);
- 寫 3 個暫存器;
- 寫 6 個位元組;
- 資料 1,相對運行命令 0x0041 (十進位表示 65);
- 資料 2,資料 03 E8 00 03 轉換為 03 03 E8

#### A B C

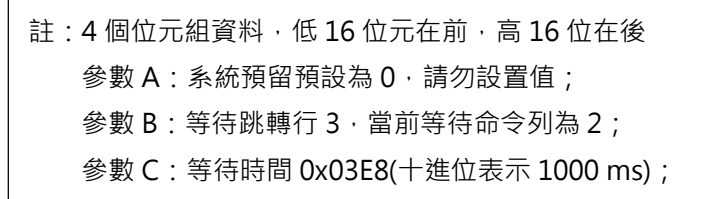

- CRC 校驗;
- 命令4、當前行號 3:再迴圈執行相對運行 10 次,

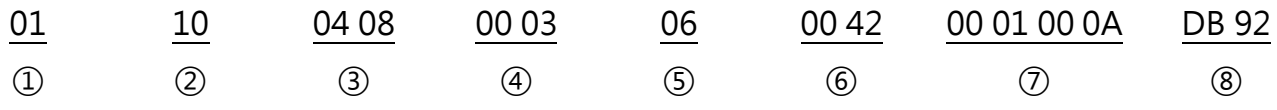

- 通訊站號 0x01;
- MODBUS 寫入多個暫存器指令 0x10 (十進位表示 16);
- 暫存器起始位址 0x0408 (十進位表示 1032);
- 寫 3 個暫存器;
- 寫 6 個位元組;
- 6 資料 1, 相對運行命令 0x0042 (十進位表示 66);
- 資料 2,資料 00 01 00 0A 轉換為 0A 00 01

A B

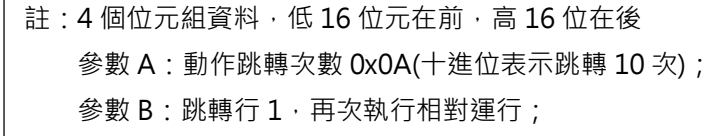

CRC 校驗;

命令 5、當前行號 4: 動作結束,

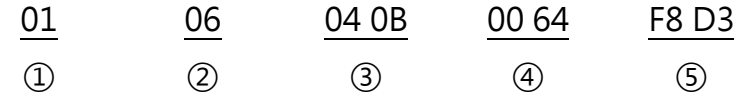

- 通訊站號 0x01;
- MODBUS 寫入單個暫存器指令 0x06(十進位表示 6);
- 暫存器起始位址 0x040B (十進位表示 1035);
- 資料 段結束 0x0064 (十進位表示 100);
- CRC 校驗;

2、多段參數校驗

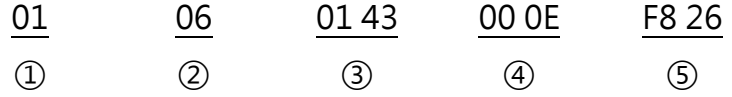

- 通訊站號 0x01;
- MODBUS 寫入單個暫存器指令 0x06(十進位表示 6);
- 暫存器起始位址 0x0143 (十進位表示 323);
- 資料 多段資料校驗 0x0E (十進位表示 14);
- CRC 校驗;

3、多段參數保存

#### 註:資料校驗成功後才可進行資料保存,否則資料無法正常保存

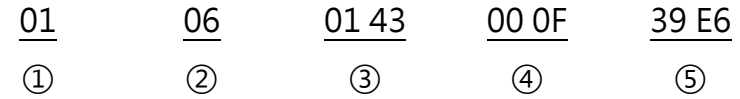

- 通訊站號 0x01;
- MODBUS 寫入單個暫存器指令 0x06(十進位表示 6);
- 暫存器起始位址 0x0143 (十進位表示 323);
- 資料 多段資料校驗 0x0F (十進位表示 15);
- CRC 校驗;

# 8.1 PLC 接線 (以三菱為例 )

# 8.1.1 脈衝控制

※驅動器須先進行相關參數及 I/O 配置

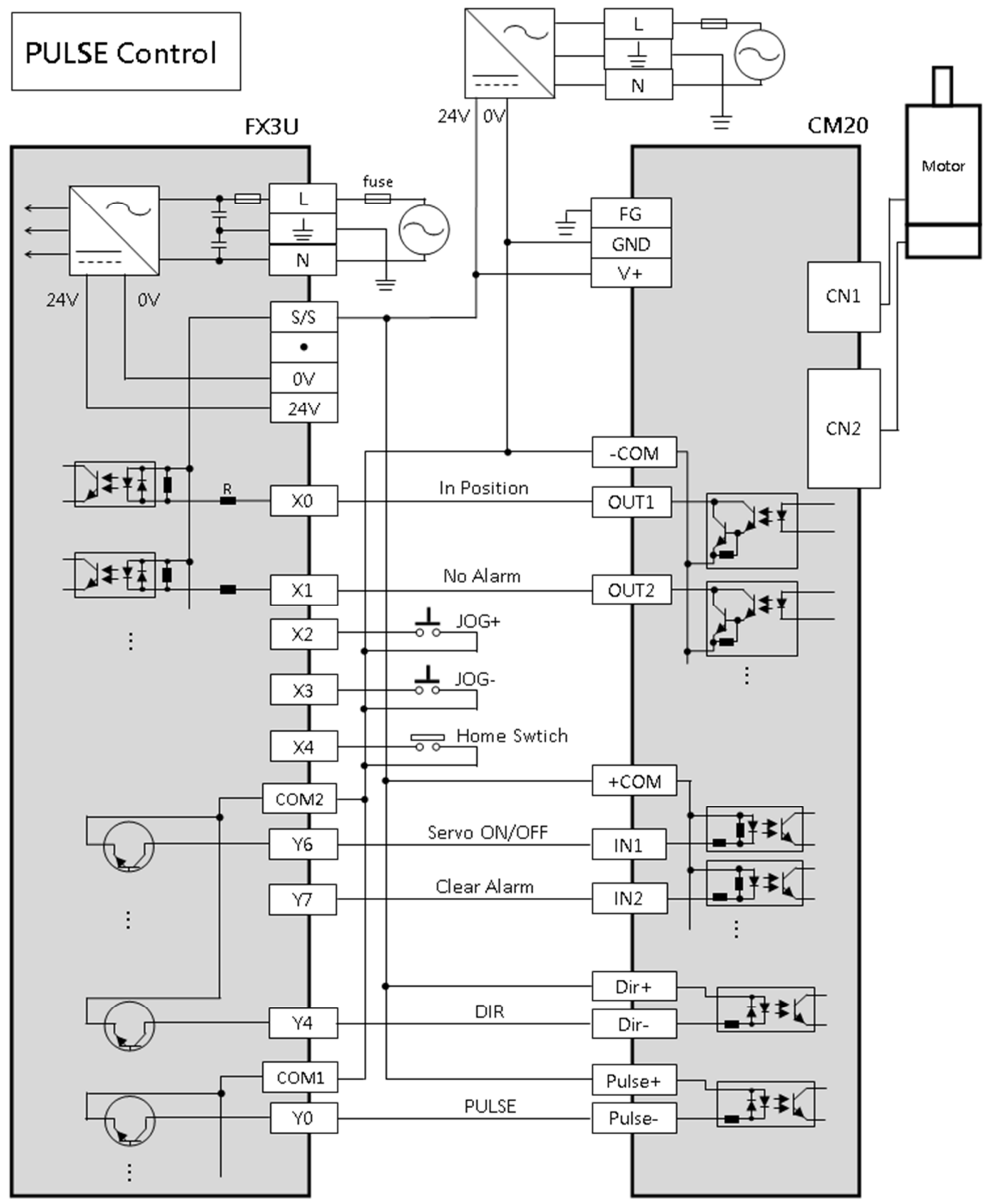

# 8.1.2 I/O 控制

#### ※驅動器須先進行相關參數及 I/O 配置

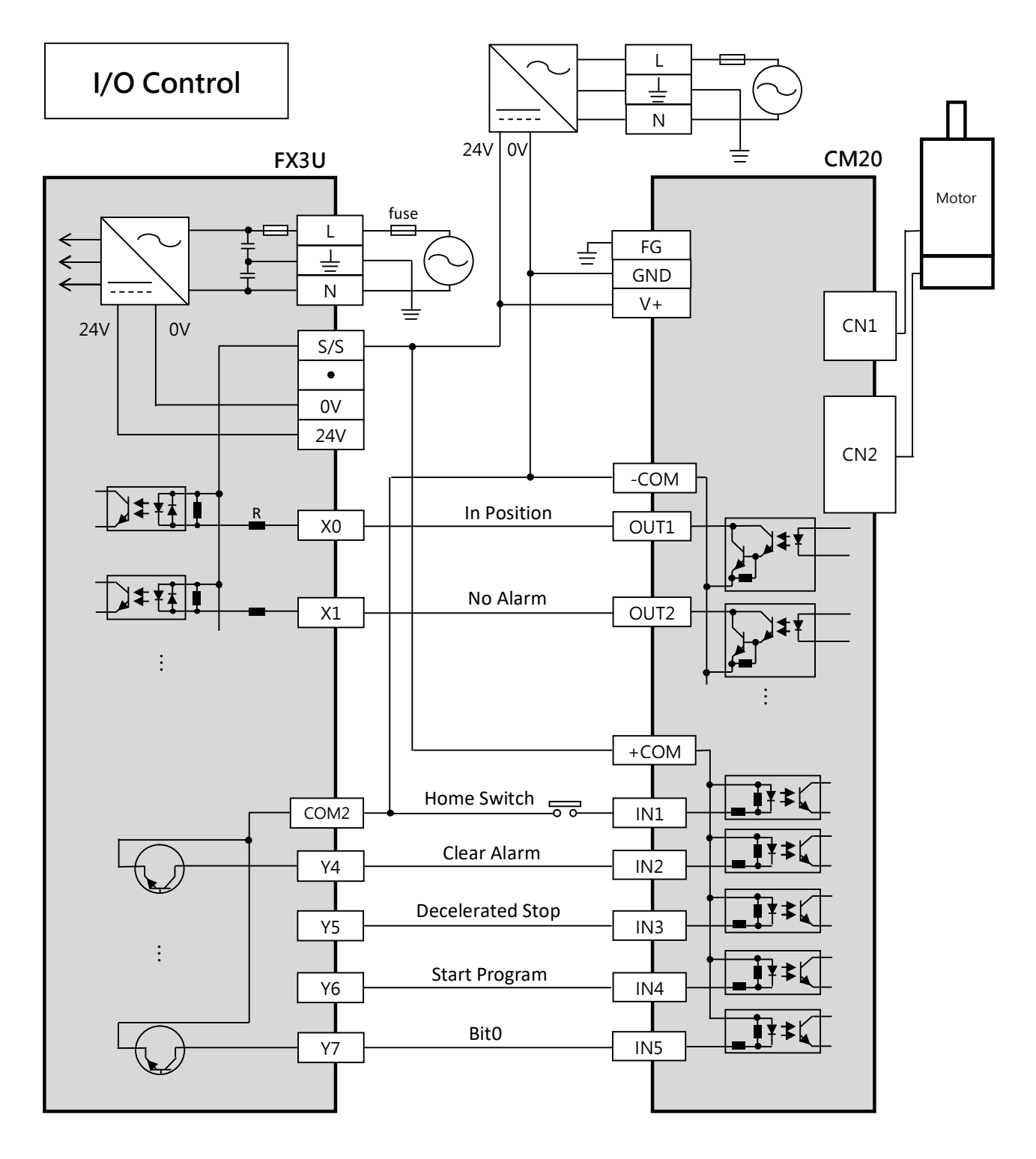

# 8.2 PLC 透過 Modbus 與 CM20 通訊(以三菱 FX5U 實現 JOG 為例)

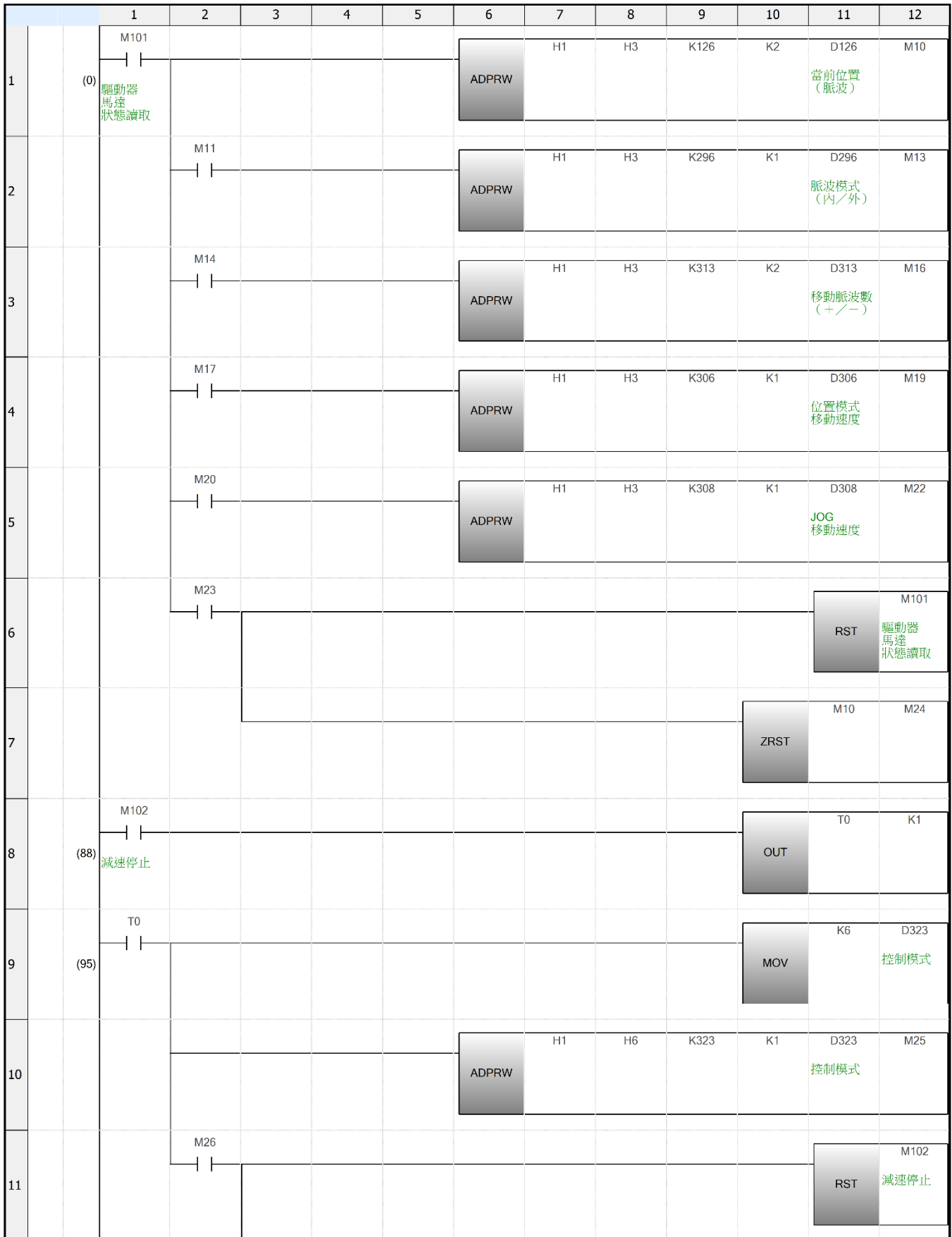

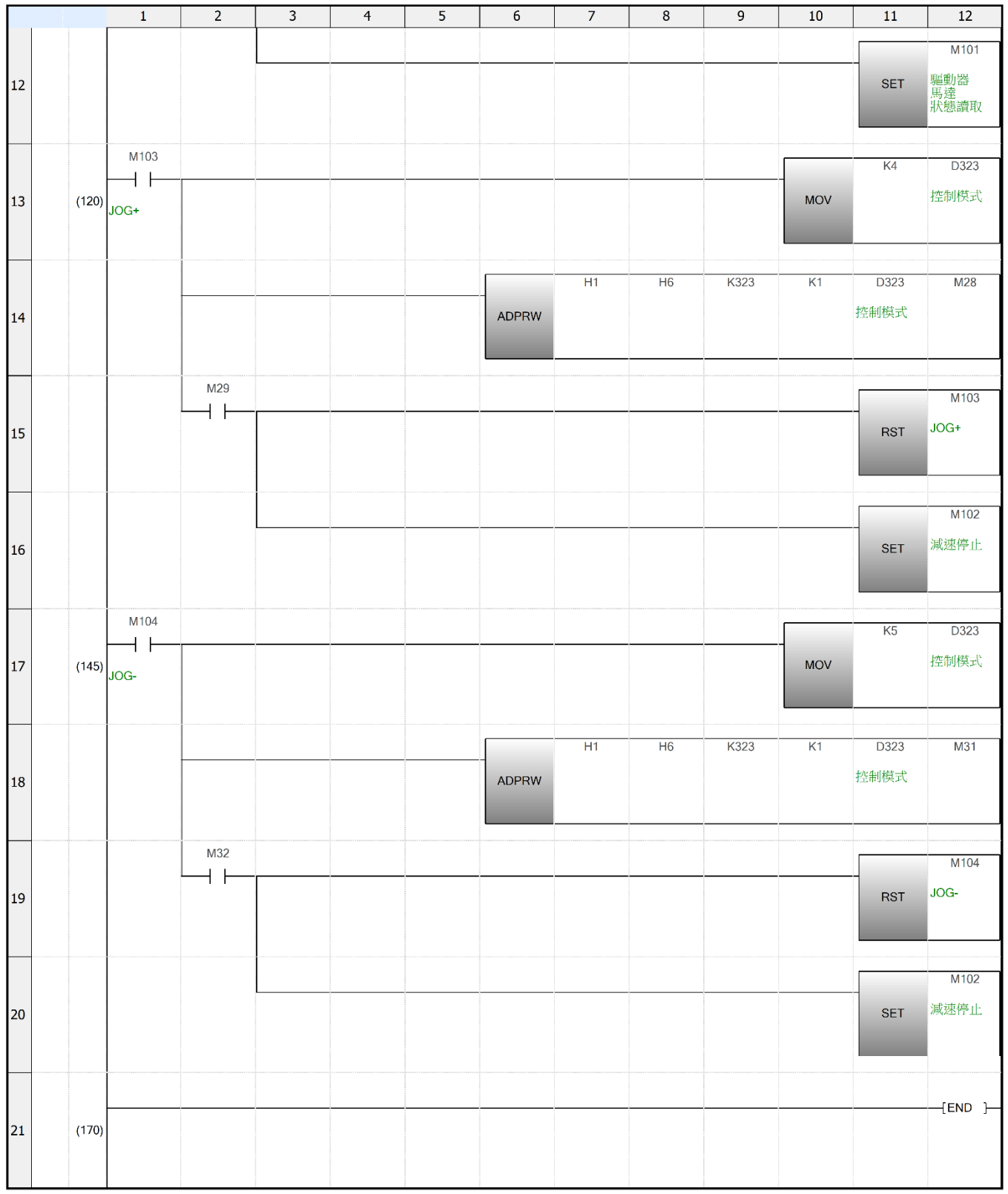